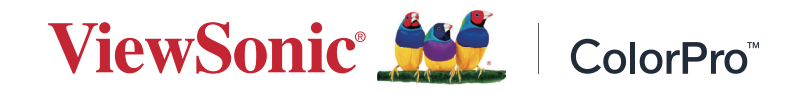

# **VP1656**

**Megjelenítő Felhasználói útmutató**

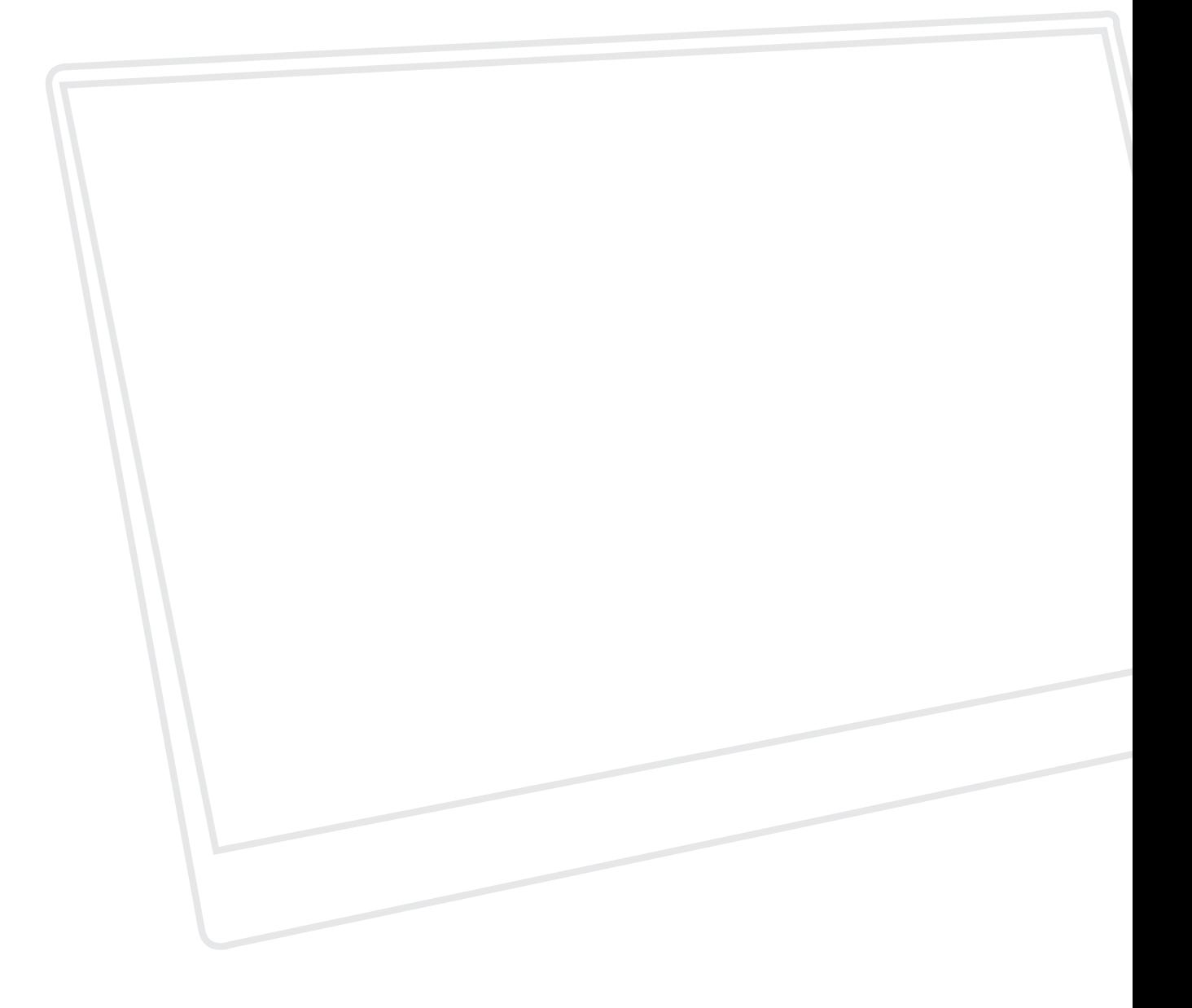

Típusszám: VS19837 Cikkszám: VP1656

# **Köszönjük, hogy a ViewSonic® mellett döntött**

A ViewSonic® a vizuális megoldások világvezető gyártójaként mindent megtesz annak érdekében, hogy a technológiai fejlődés, az innováció és az egyszerűség terén felülmúlja a világ várakozásait. A ViewSonic® munkatársaiként azt gondoljuk, hogy a termékeink pozitív hatással lehetnek a világra, és biztosak vagyunk benne, hogy az Ön által választott ViewSonic® termék jó szolgálatot fog tenni.

Még egyszer köszönjük, hogy a ViewSonic® termékét választotta!

# <span id="page-2-0"></span>**Biztonsági óvintézkedések**

A monitor használata előtt olvassa el az alábbi **biztonsági óvintézkedéseket**.

- Tartsa ezt a felhasználói útmutatót biztonságos helyen, hogy a későbbiekben bármikor hivatkozni tudjon rá.
- Olvassa el az összes figyelmeztetést, és tartsa be az összes utasítást.
- Üljön legalább 45 cm távolságra a monitortól.
- Hagyjon legalább 10 cm szabad helyet a monitor körül a megfelelő szellőzés biztosítása érdekében.
- Tegye a monitor jól szellőző helyre. Ne tegyen olyan tárgyat a monitorra, amely akadályozza a hőleadást.
- Ne használja a monitort víz közelében. A tűz vagy áramütés kockázatának csökkentése érdekében ne tegye ki a monitort nedvesség hatásának.
- Ügyeljen arra, hogy a monitort ne érje közvetlen napfény vagy más tartós hőhatás.
- A monitort ne használja olyan hőforrások, például radiátorok, fűtőnyílások, tűzhelyek vagy más berendezések közelében (az erősítőket is beleértve), amelyek hatására a monitor hőmérséklete veszélyes szintre emelkedhet.
- A külső burkolat tisztításához egy puha, száraz ruhadarabot használjon. További tudnivalókért lásd a jelen kézikönyv "Karbantartás" fejezetét.
- Kerülje a képernyő érintését, mivel az érintések miatt olaj gyűlhet össze a képernyőn.
- Ne érjen hozzá éles vagy kemény tárgyakkal a képernyő felületéhez, mivel a képernyő megsérülhet.
- Ne helyezze az eszközt szövetre vagy egyéb anyagra, amely a termék és az alatta lévő bútor között lehet.
- A monitor mozgatásakor vagy áthelyezésekor ügyeljen arra, hogy ne ejtse le a monitort, és a monitor ne ütődjön hozzá más tárgyakhoz.
- Ne tegye a monitort egyenetlen vagy instabil felületre. A monitor leeshet vagy felborulhat, ami személyi sérülést vagy hibás működést eredményezhet.
- Ne tegyen nehéz tárgyakat a monitorra és a csatlakozókábelekre.
- Mindig az eszköz gyártója által ajánlott szekrényt, állványt vagy telepítési módot használjon.
- Mindig az eszközt biztonságosan megtartani képes bútorzatot használjon.
- Mindig győződjön meg arról, hogy az eszköz nem nyúlik túl az alatta lévő bútoron.
- Ne helyezze az eszközt magas bútorra (pl. szekrényre vagy könyvespolcra, anélkül, hogy mind a bútort, mind pedig az eszközt nem rögzítették volna megfelelő tartóhoz.
- Mindig oktassák ki a gyermekeket, mekkora veszélyt jelent felmászni bútorokra az eszköz vagy a kapcsolódó berendezések elérése érdekében.
- Ne helyezze el a monitort olyan helyen, ahol gyermekek jelenléte valószínűsíthető.
- Ne helyezzen el olyan tárgyakat, pl. játékokat vagy távvezérlőket az eszközre, amelyek arra késztethetik a gyermekeket, hogy felmásszanak az eszközre vagy a bútorra, amelyre a terméket helyezték.
- Füst, szokatlan zaj vagy furcsa szagok észlelése esetén azonnal kapcsolja ki a monitort, és vegye fel a kapcsolatot a viszonteladóval vagy a ViewSonic® vállalattal. A monitor további használata ilyen esetekben veszélyesnek minősül.
- Ne próbálja megkerülni vagy megszüntetni a polarizált vagy földelt típusú csatlakozódugó biztonsági funkcióit. A polarizált csatlakozódugón két penge található, amelyek közül az egyik szélesebb a másiknál. A földelt típusú csatlakozódugó két pengével és egy harmadik földelővillával van kialakítva. A széles penge és a harmadik csatlakozóvilla biztonsági célokat szolgál. Ha a csatlakozódugó nem illeszkedik megfelelően az aljzatba, szerezzen be egy tápegységet, és ne erőltesse bele az aljzatba a dugót.
- Hálózati aljzatba való csatlakoztatás esetén ne távolítsa el a földelővillát. Kérjük, ügyeljen arra, hogy a földelővillák soha ne legyenek eltávolítva.
- Az eszközhöz csatlakoztatott vezetékeket és kábeleket mindig vezesse a megfelelő helyen, nehogy megbotoljanak bennük, illetve meghúzzák vagy megragadják azokat.
- Ügyeljen arra, hogy a tápkábelre ne lépjen rá, és a kábel ne törjön meg, különösen a csatlakozódugónál, illetve azon a ponton, ahol a kábel csatlakozik a monitorhoz. Mindenképpen olyan hálózati aljzatot használjon, amely a monitor közelében van, és könnyen elérhető.
- Ha a monitort hosszú ideig nem használja, húzza ki a csatlakozót az elektromos aljzatból.
- Kérjük, ellenőrizze, megfelelő-e az épületbe telepített áramelosztó rendszer. A rendszer megszakítója 120 V/240 V, 20 A értékű legyen.
- Csak a gyártó által meghatározott kiegészítőket és tartozékokat (pl. kocsikat, állványokat, konzolokat vagy asztalokat) használjon.
- Kocsi használata esetén legyen óvatos, amikor a kocsit és a monitort együtt mozgatja, hogy ne következzen be személyi sérülés egy esetleges felborulás miatt.
- Minden javítást bízzon szakemberre. Javításra akkor van szükség, ha a monitor bármilyen módon megsérül, például az alábbi esetekben:
	- ͫ ha a tápkábel vagy a csatlakozódugó megsérült.
	- ͫ ha a monitor felületére folyadék ömlött, vagy a monitor belsejébe idegen tárgy került.
	- ͫ ha a monitort nedvesség érte.
	- ͫ ha a monitor nem a megszokott módon működik, vagy a monitort leejtették.
- Fülhallgatók és fejhallgatók használata esetén állítsa a hangerőt megfelelő szintre, mivel ellenkező esetben halláskárosodás következhet be.
- A kijelző falhoz vagy szilárd tárgyhoz zsinór vagy egyéb módszer használatával történő rögzítése segít megtámasztani a kijelzőt, és megelőzi a kijelző leesését.
- Ha megtartja a meglévő kijelzőt, és áthelyezi azt, a fenti szempontok ugyanúgy alkalmazandók.

**MEGJEGYZÉS:** Az LCD-kijelző törékeny. Kérjük, ne gyakoroljon nyomást a panelre vagy a keretre.

# **Tartalom**

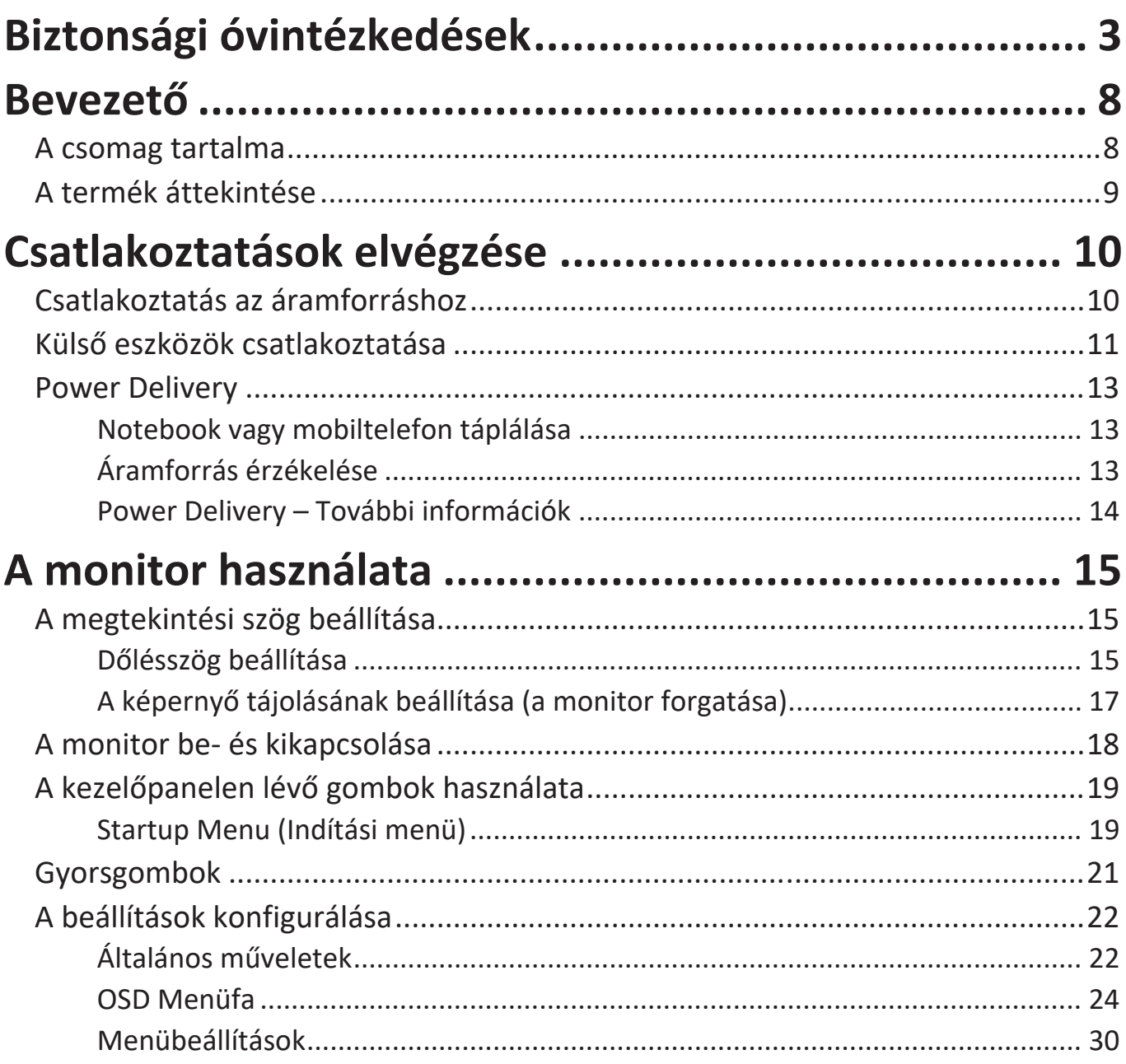

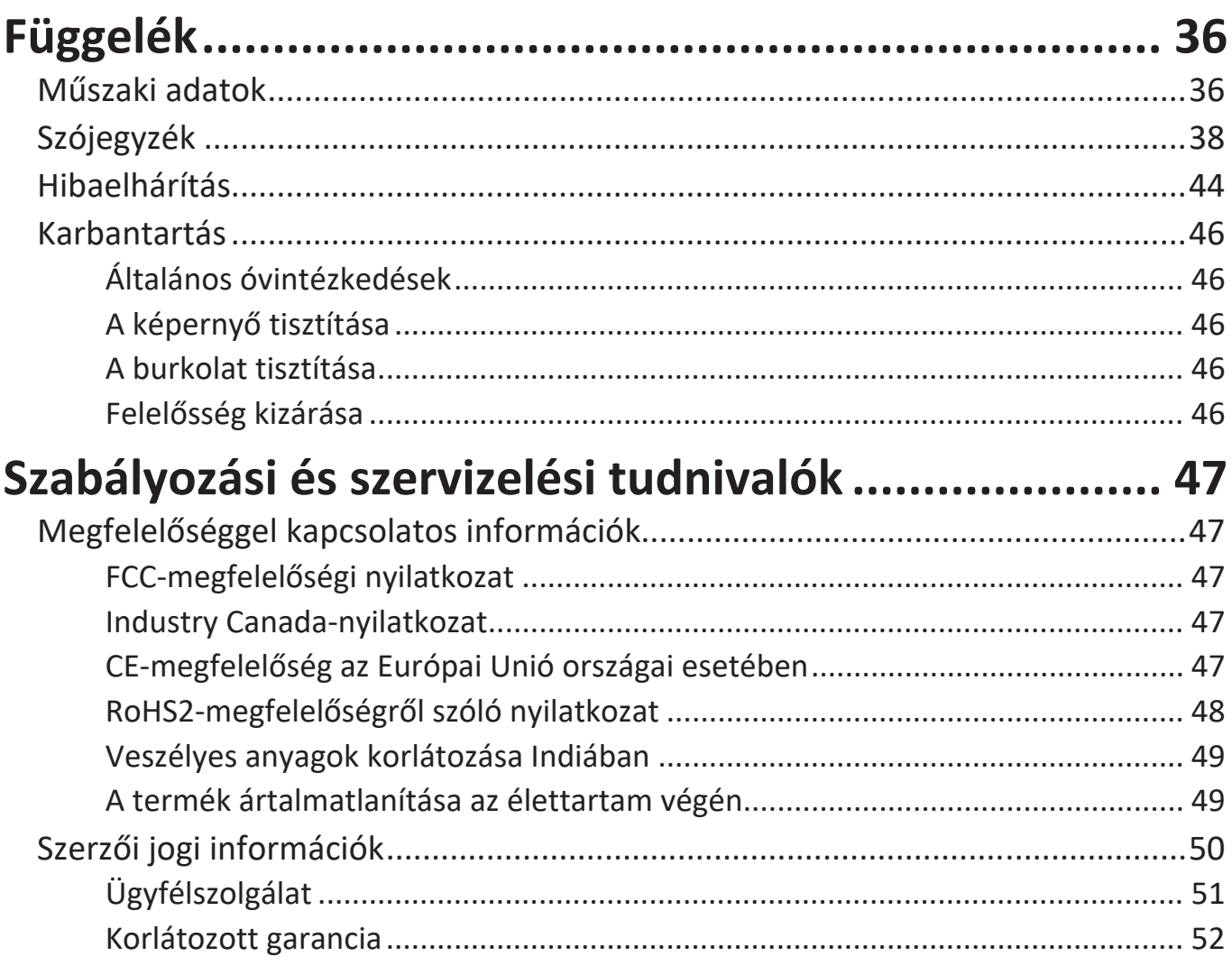

# <span id="page-7-0"></span>**Bevezető**

# **A csomag tartalma**

- Monitor
- Tápegység
- USB Type C Type A átalakítókábel (1,5 m)
- Micro HDMI HDMI átalakítókábel (1,1 m)
- USB Type C Type C átalakítókábel (1,1 m)
- Gyors beüzemelési útmutató
- Védőzacskó
	- **MEGJEGYZÉS:** A csomagban lévő tápkábel és videokábelek az adott országtól függően eltérőek lehetnek. További tudnivalókért vegye fel a kapcsolatot a helyi viszonteladóval.

# <span id="page-8-0"></span>**A termék áttekintése**

# **Elölnézet**

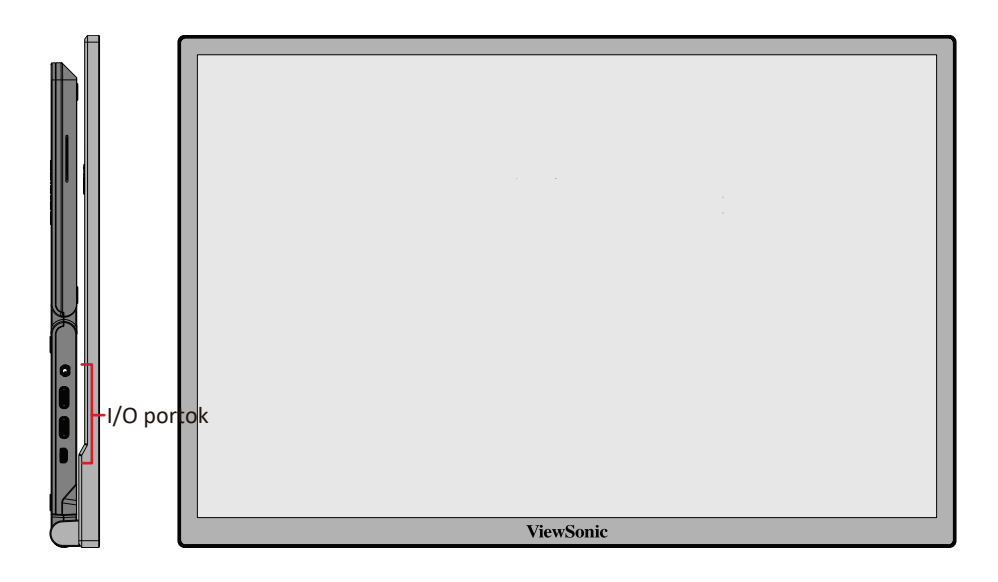

**Hátulnézet**

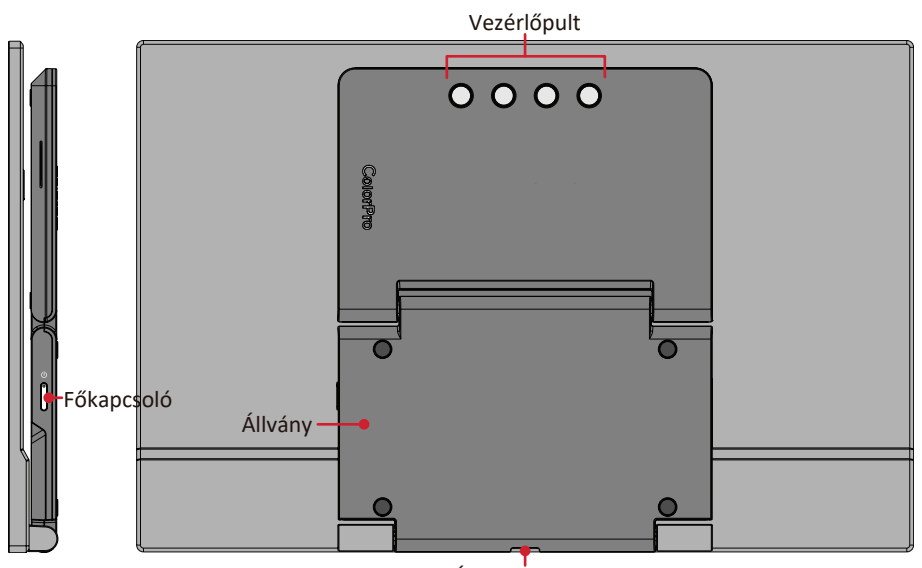

Állványfoglalat

**I/O portok**

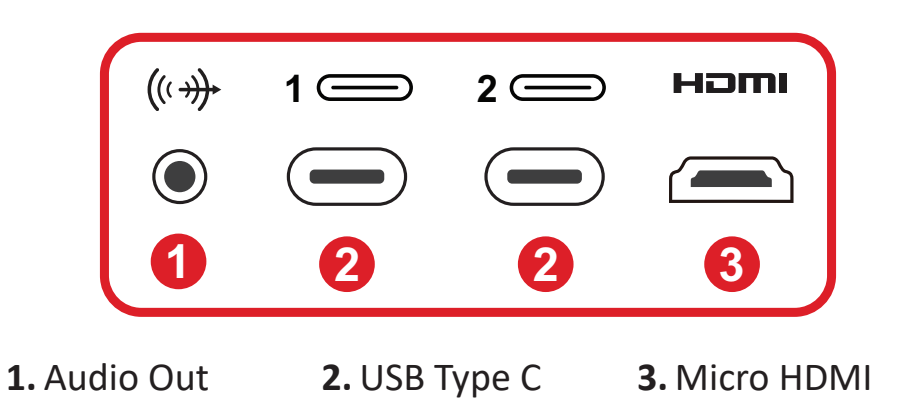

# <span id="page-9-0"></span>**Csatlakoztatások elvégzése**

# **Csatlakoztatás az áramforráshoz**

A monitor a következő konfigurációk bármelyikében működtethető:

**• Type-C kapcsolat**

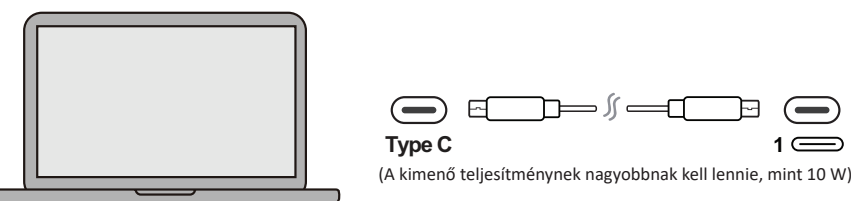

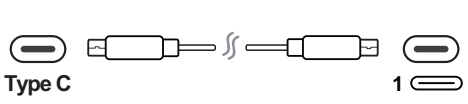

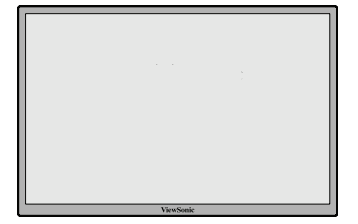

**• Type-A kapcsolat**

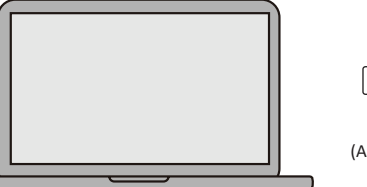

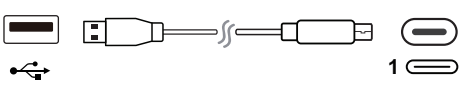

(A kimenő teljesítménynek nagyobbnak kell lennie, mint 10 W)

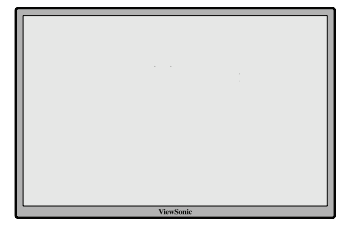

**• Tápegység**

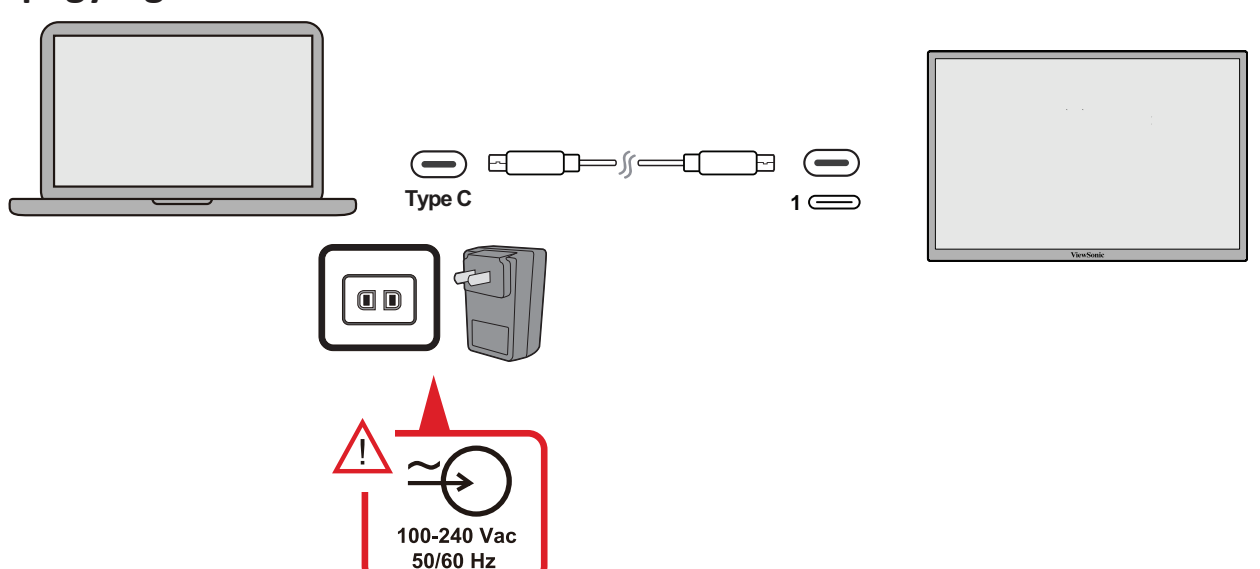

**MEGJEGYZÉS:** További információkért lásd: a "Power Delivery".

# <span id="page-10-0"></span>**Külső eszközök csatlakoztatása**

A külső eszköz(ök) az alábbi konfigurációk bármelyikében csatlakoztatható(k):

# **• Type C kapcsolat**

Csatlakoztasson egy Type C kábelt a külső eszközről a monitor **Type C** aljzatához.

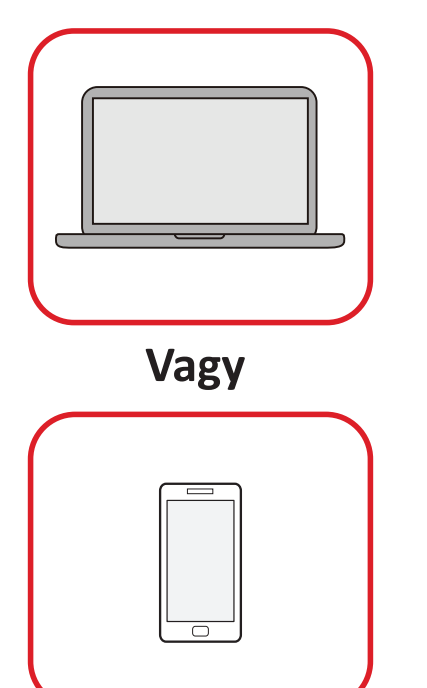

 $\begin{picture}(20,20) \put(0,0){\line(1,0){10}} \put(15,0){\line(1,0){10}} \put(15,0){\line(1,0){10}} \put(15,0){\line(1,0){10}} \put(15,0){\line(1,0){10}} \put(15,0){\line(1,0){10}} \put(15,0){\line(1,0){10}} \put(15,0){\line(1,0){10}} \put(15,0){\line(1,0){10}} \put(15,0){\line(1,0){10}} \put(15,0){\line(1,0){10}} \put(15,0){\line(1$ **Type C** 1 <del>◯</del> (A kimenő teljesítménynek nagyobbnak kell lennie, mint 10 W)

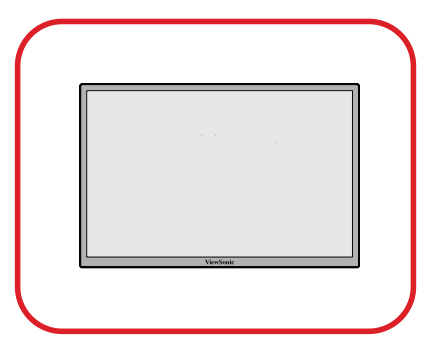

- **• Micro HDMI kapcsolat**
- **1.** Csatlakoztassa a külső eszköz micro HDMI-kábelét a monitor micro **HDMI**aljzatához.
- **2.** Csatlakoztassa az USB Type A–Type C átalakítókábelét a külső eszközről.

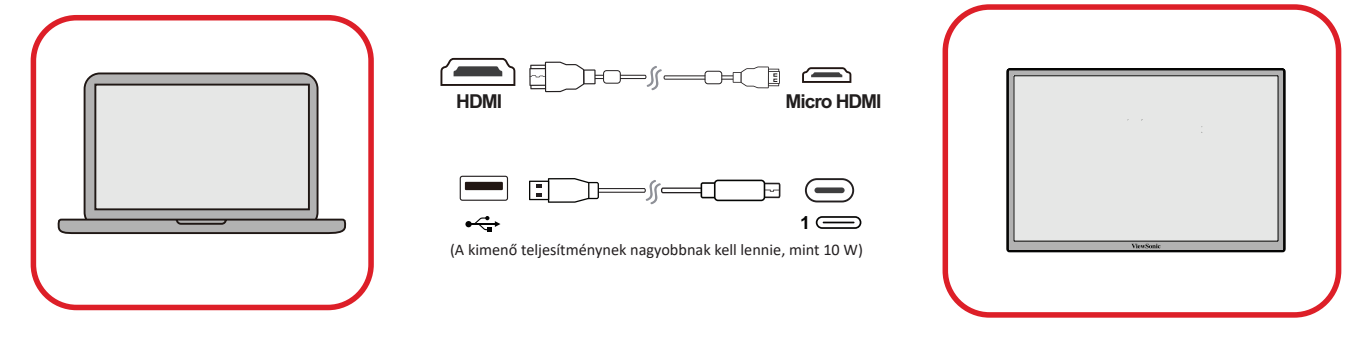

### **MEGJEGYZÉS:**

• Az USB Type A–Type C csatlakozás a notebookról is táplálja a monitort. A kimenő teljesítménynek nagyobbnak kell lennie, mint 10 W.

## **• Audiocsatlakozás**

Dugja a fülhallgató vagy fejhallgató jack dugóját a monitor audió kimeneti aljzatába. Ezenkívül a monitort igény szerint hangprojektorhoz is csatlakoztathatja egy audiokábel segítségével.

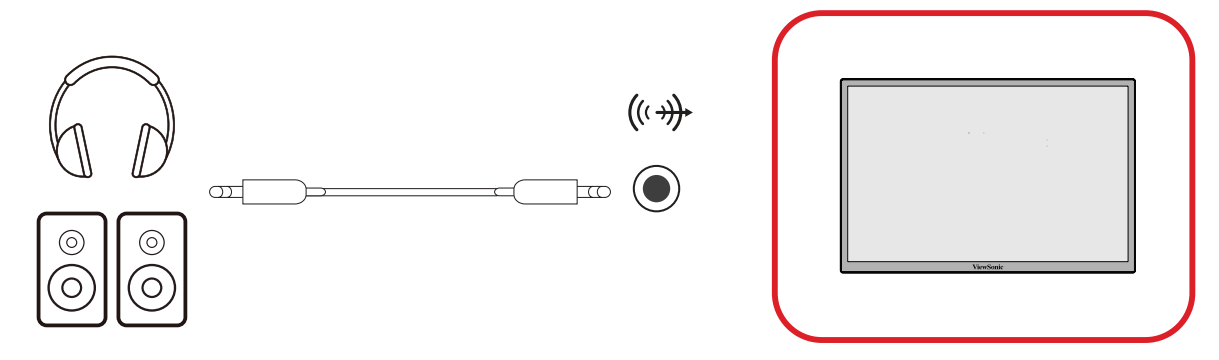

# <span id="page-12-0"></span>**Power Delivery**

# **Notebook vagy mobiltelefon táplálása**

Ha a mellékelt hálózati adaptert csatlakoztatja a monitorhoz, akkor a monitor képes feltölteni a csatlakoztatott notebookot vagy mobiltelefont.

## **MEGJEGYZÉS:**

- Power Delivery kimenet: DC 9V/1,33A, 12V/1,75A, 15V/2A, 20V/2,0A.
- A monitor mobiltelefonhoz történő csatlakoztatása során ajánlott egy hálózati adaptert is csatlakoztatni a tápellátás érdekében.

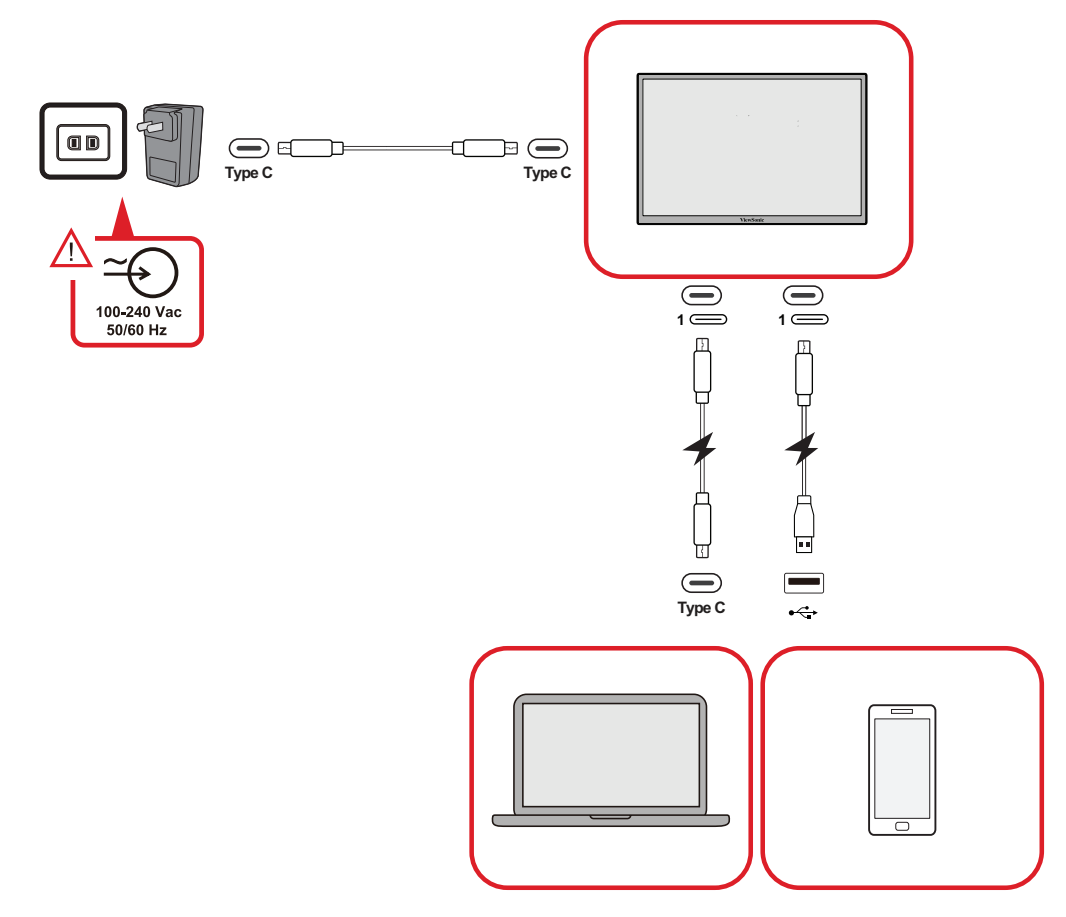

# **Áramforrás érzékelése**

Ez a termék felismeri, hogy az áramforrás adapter, laptop vagy mobiltelefon.

- Ha az áramforrás adapter vagy notebook, az alapértelmezett fényerő érték 100 lesz.
- Ha az áramforrás egy mobiltelefon, az alapértelmezett fényerő érték 15 lesz.
- Ha mobiltelefonról táplálja a monitort, az alapértelmezett fényerőszint 15 lesz. **MEGJEGYZÉS:** A mobiltelefon korlátozott teljesítménye miatt ne állítsa magasabbra a fényerőt, mert ez a kijelző villogását vagy leállását okozhatja.

# <span id="page-13-0"></span>**Power Delivery – További információk**

A monitor kialakítása miatt kérjük, vegye figyelembe:

- Az első csatlakoztatott eszköz lesz a fő bemeneti jel.
- Ha egy Type C aljzat a külső eszközt hálózati adapterként ismeri fel, akkor csak áramot szolgáltat. NEM jeleníti meg a bemeneti jelet.
- Csak akkor képes másik kétirányú áramellátást biztosítani, ha az egyik Type C aljzatot felismeri hálózati adapterként.

Ha először egy laptopot csatlakoztat a monitorhoz, majd másodikként egy mobiltelefont, a mobiltelefon akkumulátora nem töltődik, mivel egyik Type C aljzat sem ismeri fel a csatlakozást hálózati adapterhez csatlakoztatottként.

**MEGJEGYZÉS:** Ha a mobiltelefon képernyőjét szeretné megjeleníteni, le kell választania a laptophoz csatlakoztatott Type C kábelt.

Ha először egy mobiltelefont, majd másodszor egy laptopot csatlakoztat a monitorhoz, a mobiltelefon akkumulátora töltődik, mivel az egyik Type C aljzatot hálózati adapterhez csatlakoztatottként ismeri fel.

**MEGJEGYZÉS:** Ha a laptop képernyőjét szeretné megjeleníteni, le kell választania a mobiltelefonhoz csatlakoztatott Type C kábelt.

A monitor kialakítása miatt ne csatlakoztasson egyszerre két laptopot vagy egy laptopot és egy asztali számítógépet. Ez áramelosztási konfliktusokat okozhat, ami villogó képernyőket vagy a laptop(ok) kényszerű leállítását eredményezheti.

### **MEGJEGYZÉS:**

- Ha a laptop rendelkezik Type C aljzattal, akkor csatlakoztassa Type C csatlakozással a monitorhoz.
- Ne csatlakoztassa a monitor másik Type C aljzatát egyidejűleg egy másik laptophoz vagy asztali számítógéphez Type A és HDMI-csatlakozón keresztül.
- Ha a laptop csak HDMI- és Type A aljzattal rendelkezik, kérjük, csatlakoztassa HDMI-n keresztül és Type A–Type C átalakítókábellel a monitorhoz.
- Ha a laptop Type A aljzatának kimeneti teljesítménye nem több mint 10 W, kérjük, használja a hálózati adapterünket a monitorhoz való csatlakoztatáshoz.
- Ne csatlakoztassa a monitor másik Type C aljzatát egyidejűleg egy másik laptophoz vagy asztali számítógéphez.

# <span id="page-14-0"></span>**A monitor használata**

# **A megtekintési szög beállítása**

# **Dőlésszög beállítása**

A monitor dupla csuklós állvánnyal rendelkezik, amely többféle betekintési szöget (20˚-tól 55,5˚-ig) tesz lehetővé.

**• 1. döntési lehetőség**

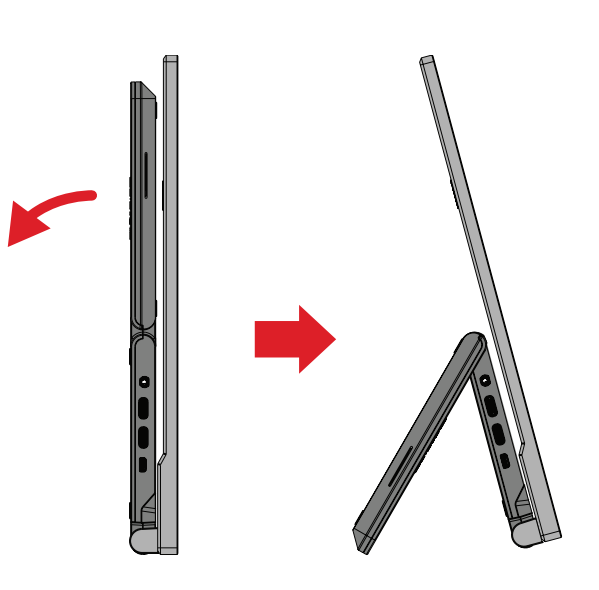

**• 2. döntési lehetőség**

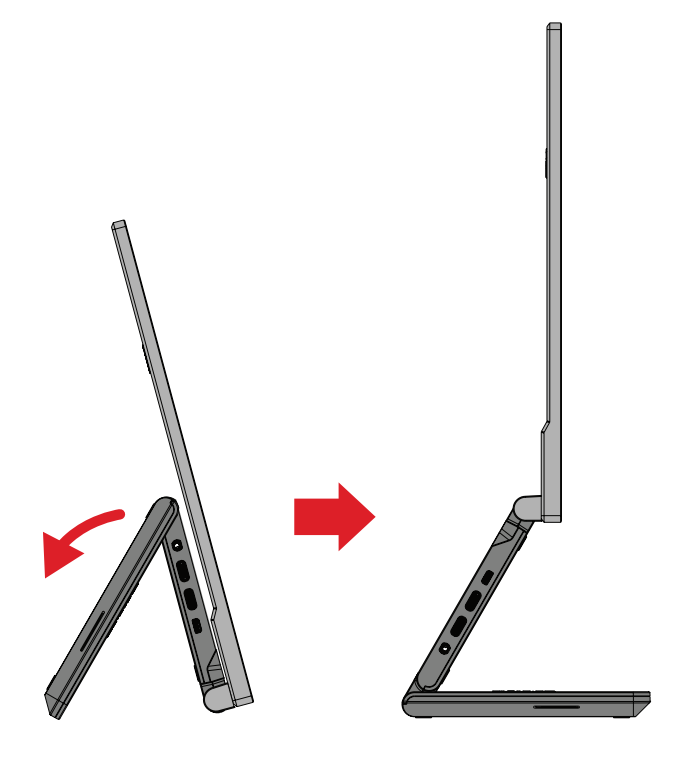

**• 3. döntési lehetőség**

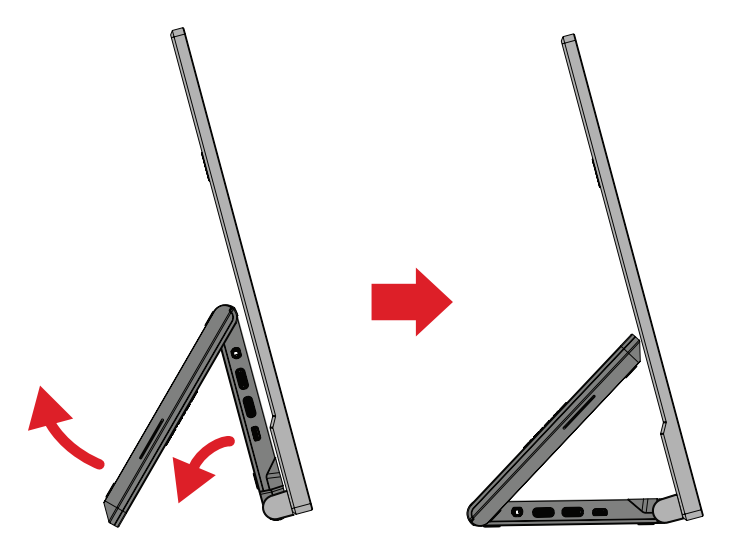

**MEGJEGYZÉS:** A beállítás elvégzése közben tartsa stabilan az állványt az egyik kezével, miközben a másik kezével előre- vagy hátrafelé dönti a monitort.

# <span id="page-16-0"></span>**A képernyő tájolásának beállítása (a monitor forgatása)**

**1.** Húzza ki a monitortalpat teljes magasságba.

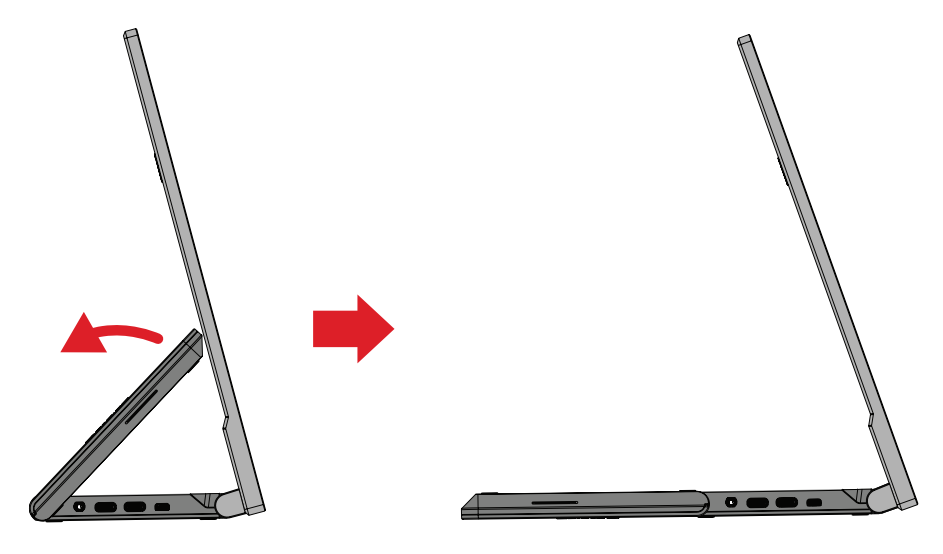

**2.** Forgassa el a monitort 90 fokban az óramutató járásával megegyező vagy ellentétes irányban vízszintes tájolásból függőleges tájolásba.

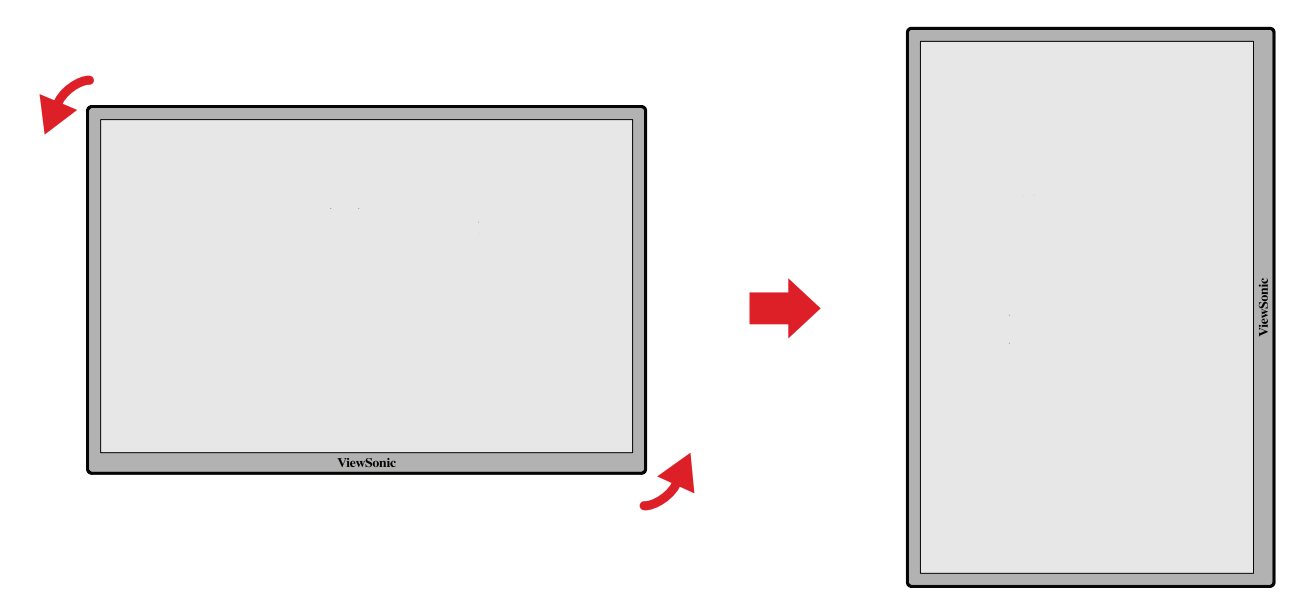

### **MEGJEGYZÉS:**

- A képernyőn látható kép elforgatásához módosítsa manuálisan a rendszer kijelzőtájolási beállításait.
- A beállítás elvégzése közben mindenképpen fogja meg erősen két kézzel a monitor két oldalát.

# <span id="page-17-0"></span>**A monitor be- és kikapcsolása**

- **1.** Csatlakoztassa az áramforráshoz a rendelkezésre álló konfigurációk egyikében.
- **2.** Érintse meg a **főkapcsoló** gombot a monitor bekapcsolásához.
- **3.** A monitor kikapcsolásához érintse meg ismét a **főkapcsoló** gombot.

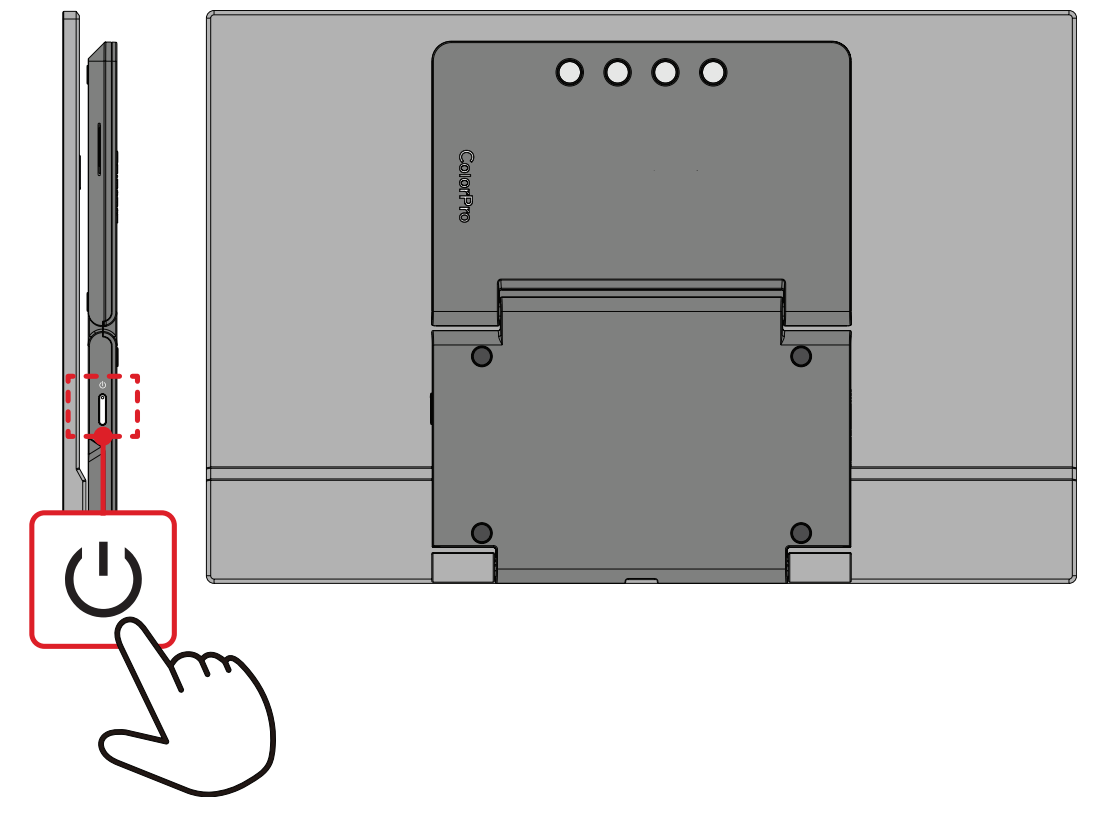

**MEGJEGYZÉS:** A monitor mindenképpen fogyaszt valamennyi energiát, amíg a tápkábel csatlakoztatva van a hálózati aljzathoz. Ha a monitort hosszabb ideig nem használja, húzza ki a tápkábelt a hálózati aljzatból.

# <span id="page-18-0"></span>**A kezelőpanelen lévő gombok használata**

A kezelőpanelen lévő gombok segítségével hozzáférhet a Startup Menu (Indítási menü), aktiválhatja a gyorsgombokat, a képernyőn megjelenő (OSD) menüben navigálhat, és módosíthatja a beállításokat.

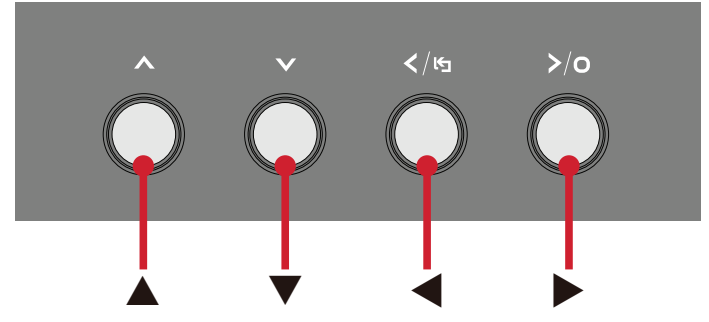

## **Startup Menu (Indítási menü)**

Nyomja meg a **▲**/**▼**/ gombot a Indítási menü aktiválásához.

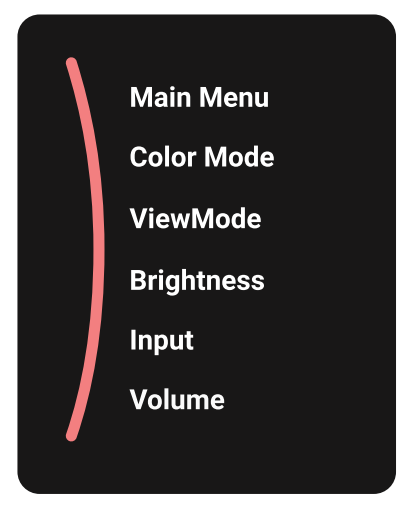

**MEGJEGYZÉS:** Kövesse a képernyő alján megjelenő gombútmutatót a kívánt beállítás kiválasztásához és a módosítások elvégzéséhez.

### **Main Menu (Főmenü)**

Megnyithatja a képernyőn megjelenő (OSD) menüt.

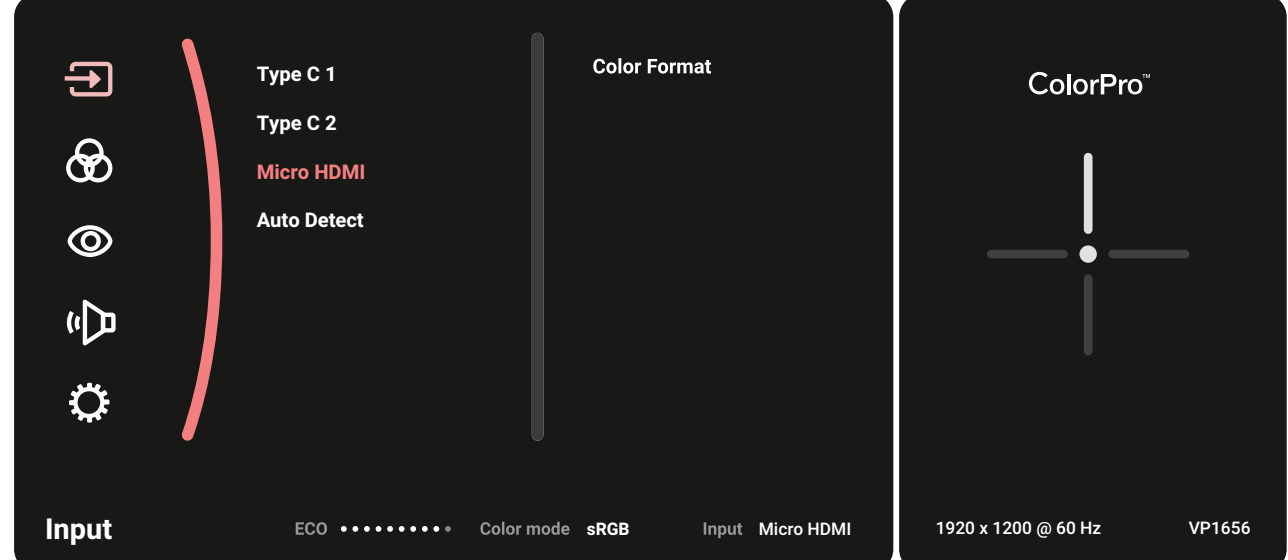

## **Color Mode (Színmód)**

Kiválaszthatja az egyik gyári szabványos színbeállítást.

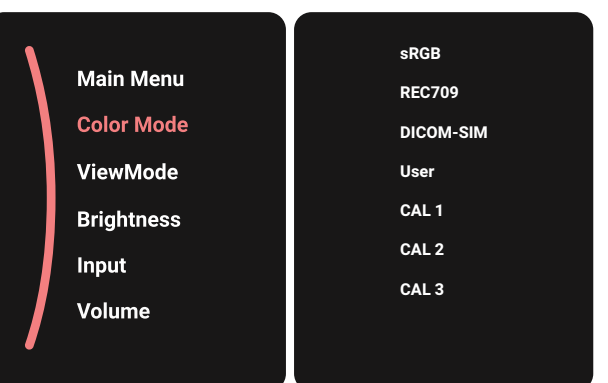

### **ViewMode (Nézet mód)**

Válassza ki az előre beállított megjelenítési beállítások egyikét.

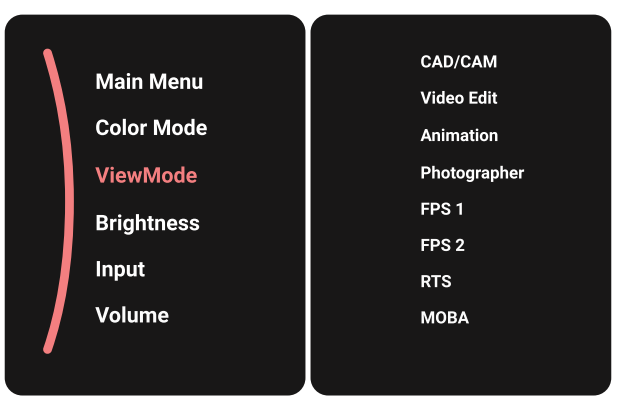

### **Brightness (Fényerő)**

Beállíthatja a fényerő szintjét.

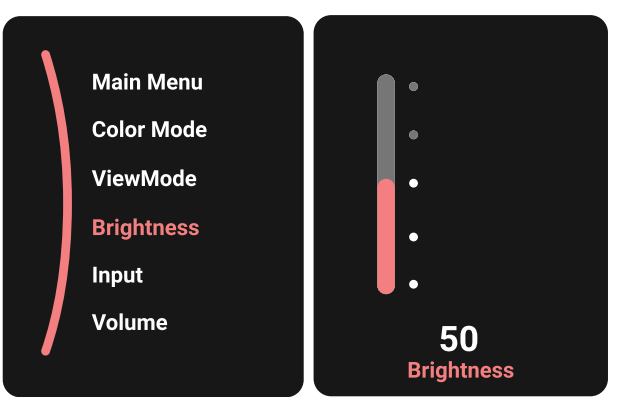

# <span id="page-20-0"></span>**Input (Bemenet)**

Kiválaszthatja a bemeneti forrást.

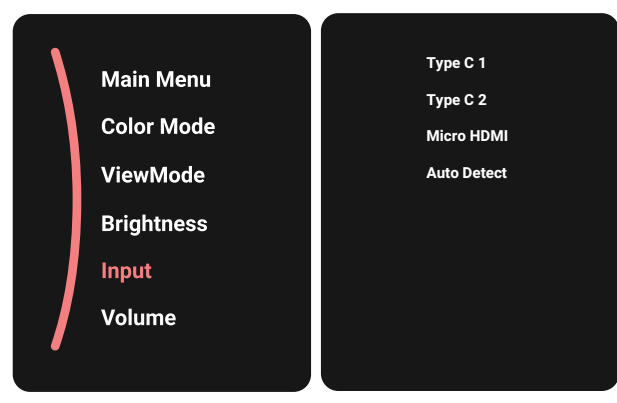

# **Volume (Hangerő)**

Módosíthatja a hangerőszintet.

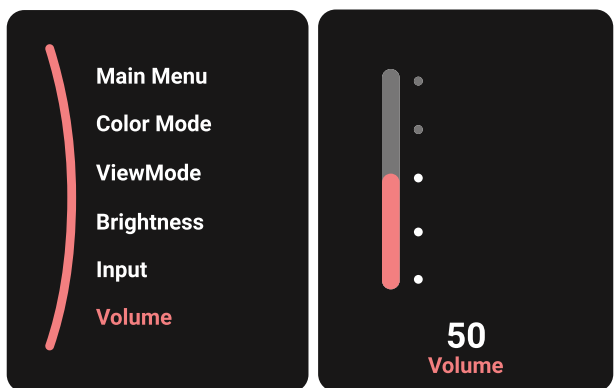

**MEGJEGYZÉS:** Nyomja meg a ◀ gombot az előző menübe való visszatéréshez.

# **Gyorsgombok**

Ha a képernyőn megjelenő (OSD) menü nincs megnyitva, akkor a kezelőpanelen lévő gombok segítségével egyszerűen és gyorsan hozzáférhet speciális funkciókhoz.

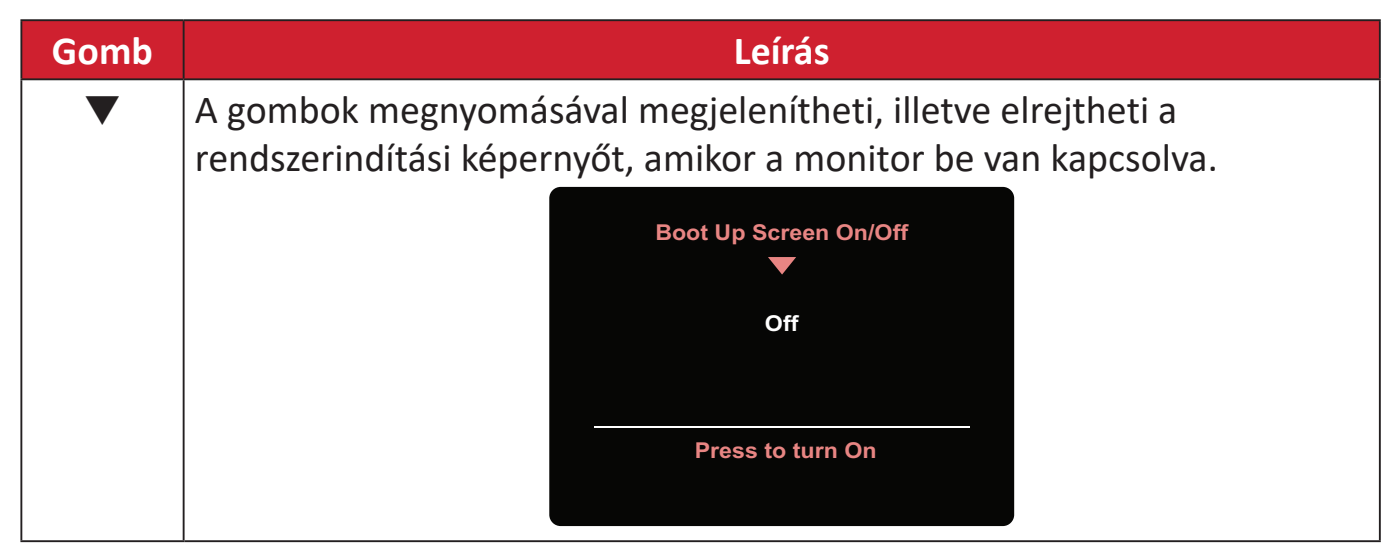

# <span id="page-21-0"></span>**A beállítások konfigurálása**

## **Általános műveletek**

**1.** Nyomja meg a **▲**/**▼**/ gombot az Indítási menü megjelenítéséhez. Ezután navigáljon a Main Menu (Főmenü) menüpontra, majd nyomja meg a **>** gombot az OSD-menü megjelenítéséhez.

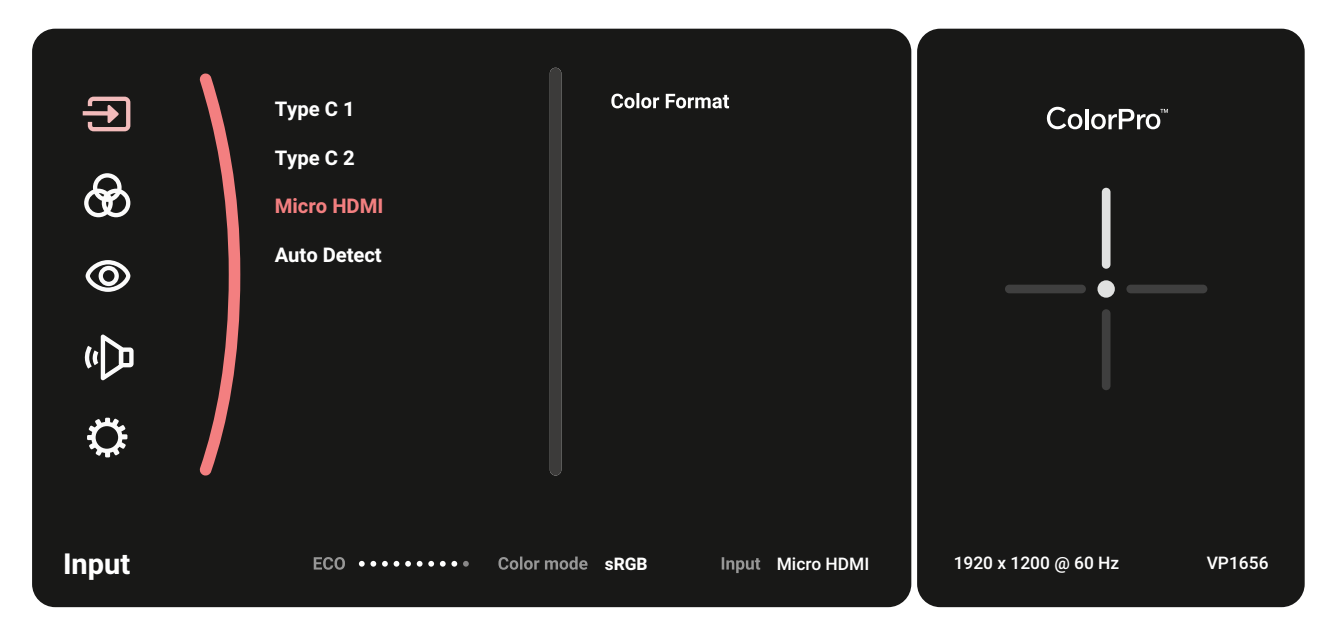

**2.** Nyomja meg a **▲** vagy **▼** gombot az főmenü kiválasztásához. Ezután nyomja meg a  $\triangleright$  gombot a kiválasztott menübe való belépéshez.

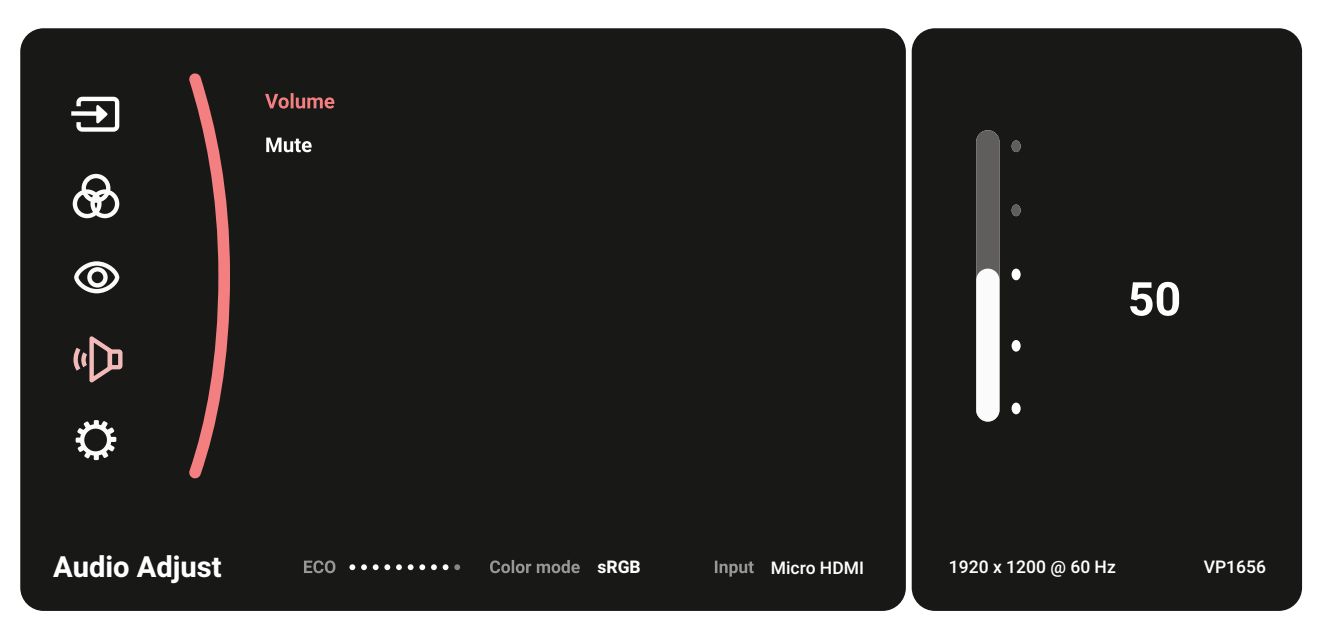

**3.** Nyomja meg a **▲** vagy **▼** gombot az kívánt menüelem kiválasztásához. Ezután nyomja meg a ▶ gombot az almenübe való belépéshez.

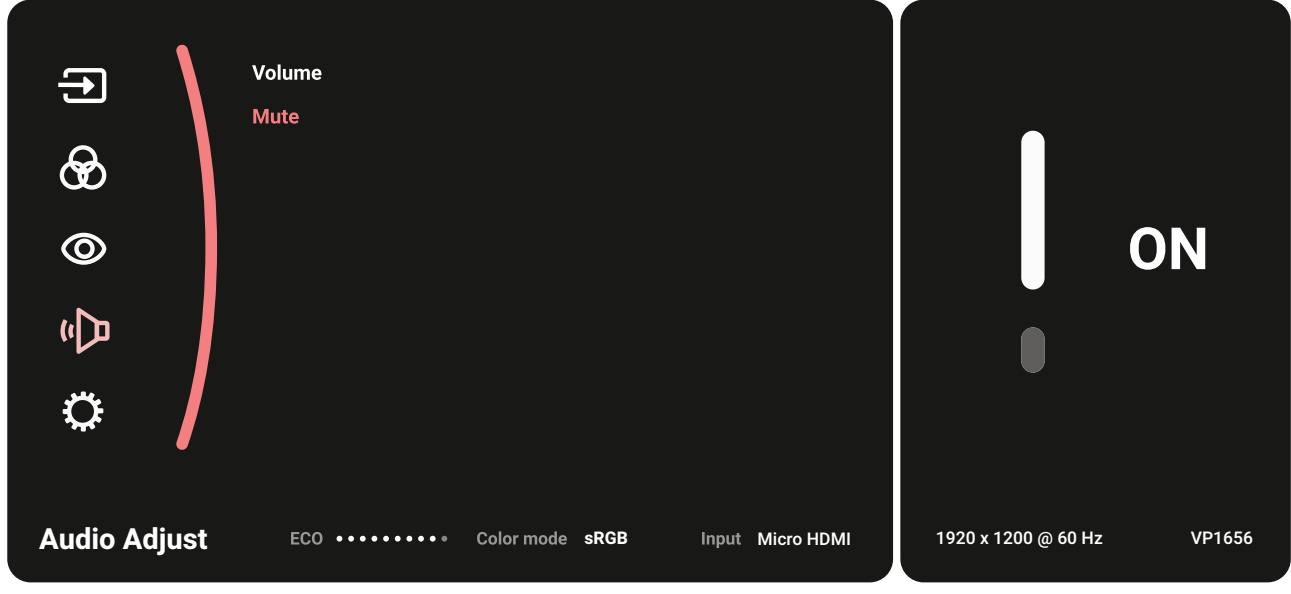

**4.** Nyomja meg a **▲** vagy **▼** gombot az beállítás elvégzéséhez/kiválasztásához. Ezután nyomja meg a ▶ gombot a megerősítéshez.

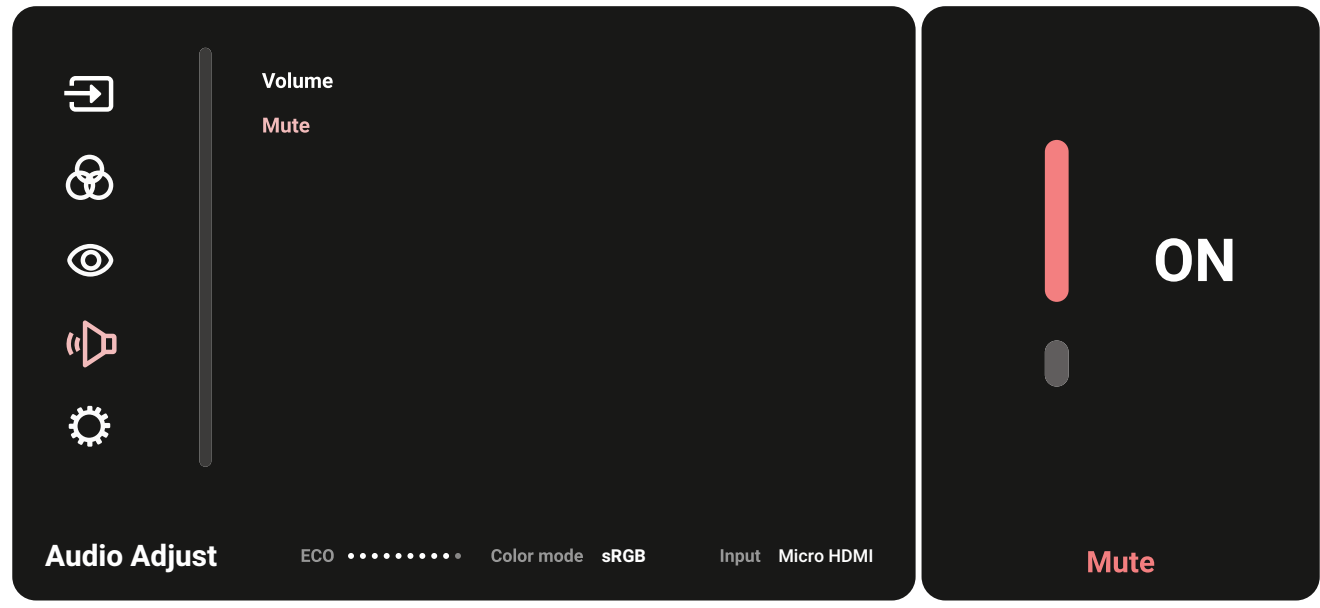

**5.** Nyomja meg a < gombot az előző menübe való visszatéréshez.

## <span id="page-23-0"></span>**OSD Menüfa**

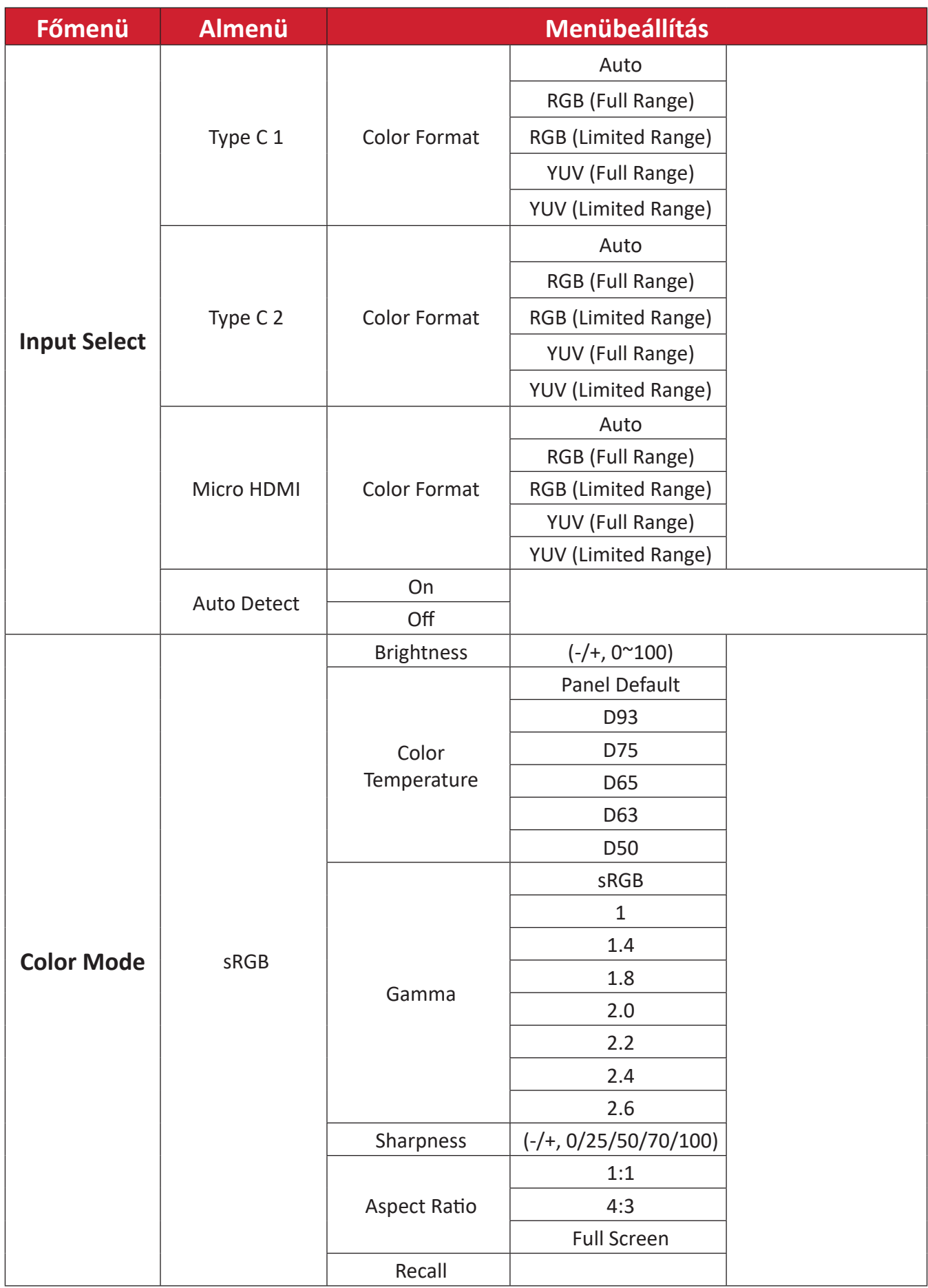

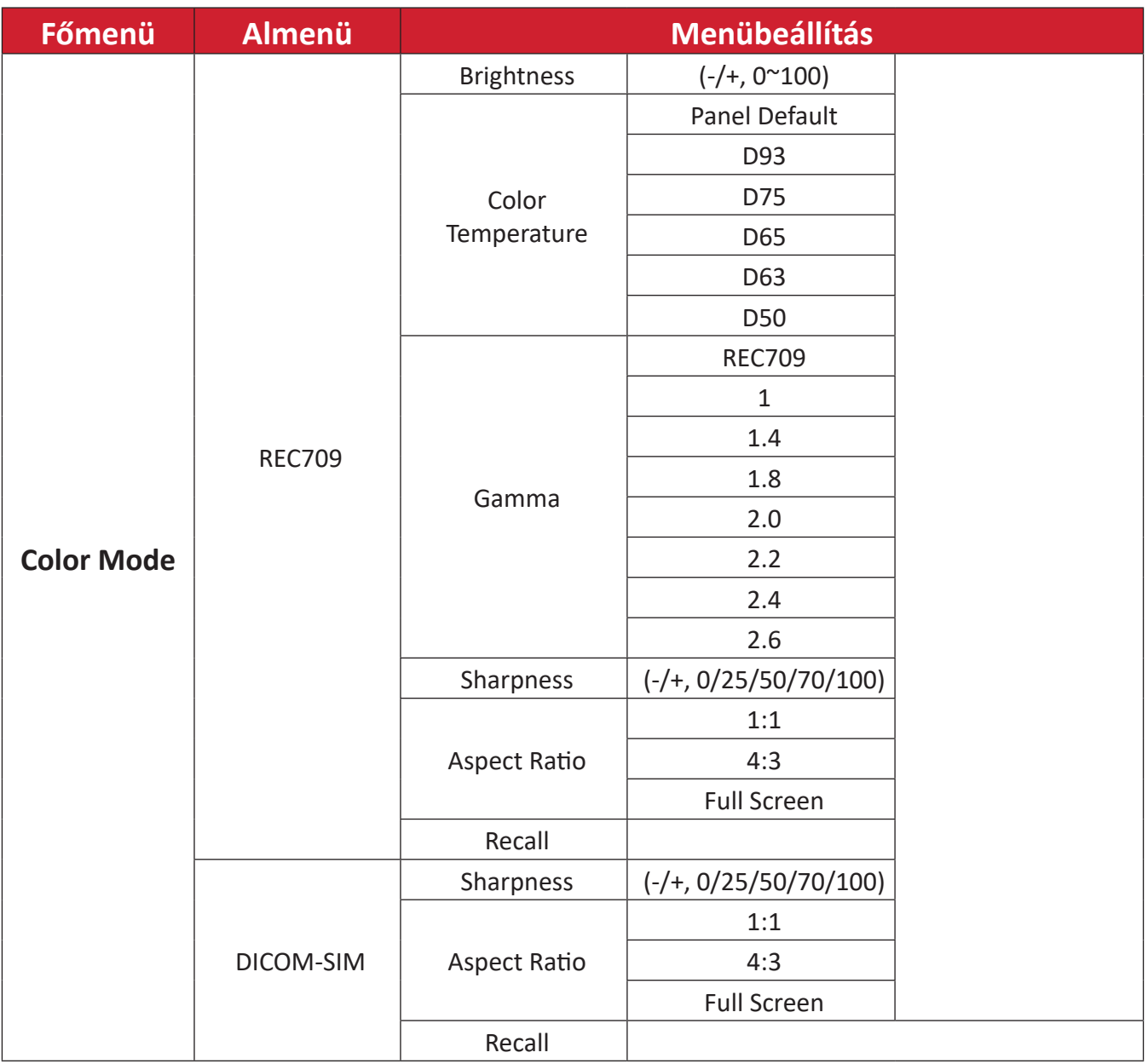

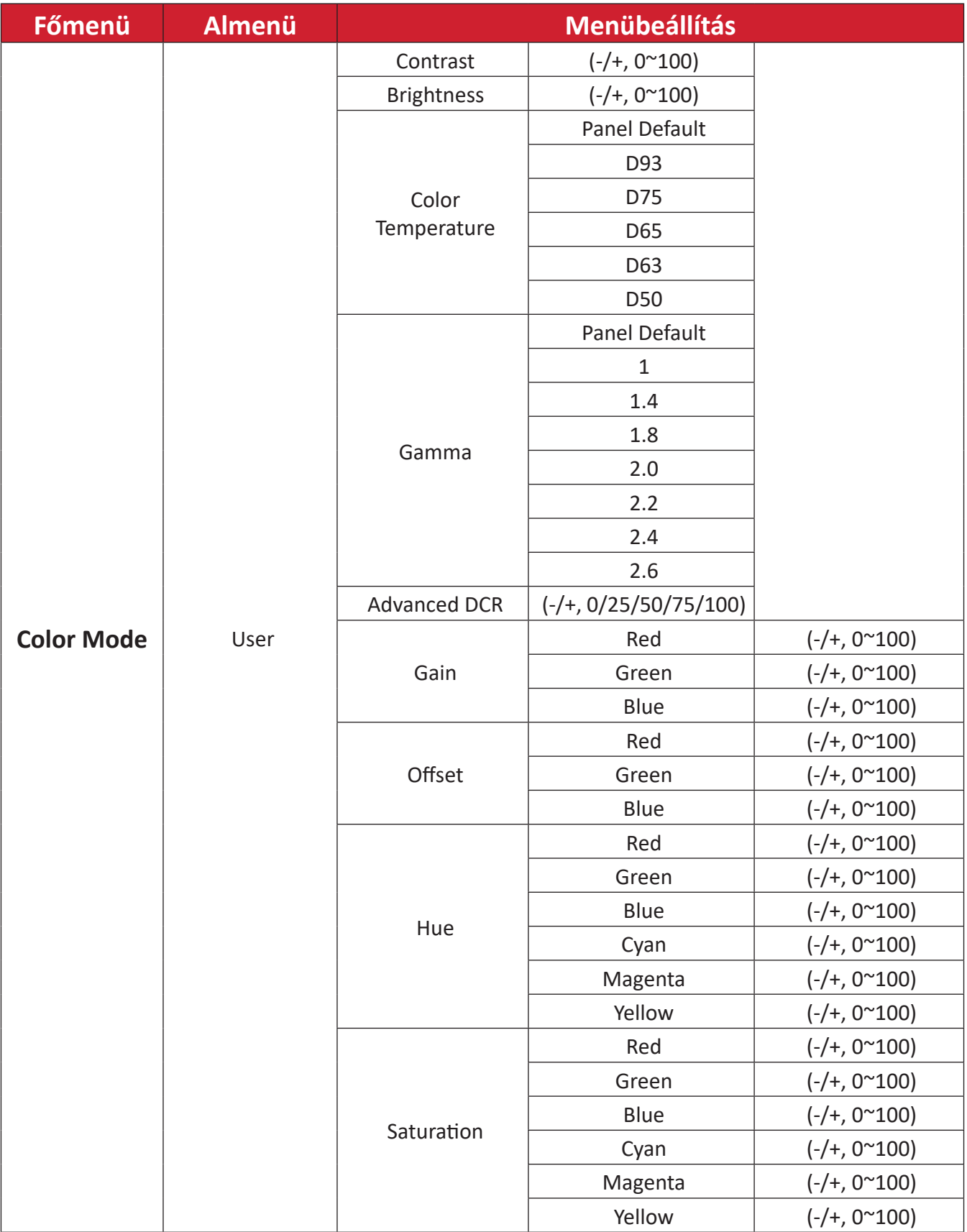

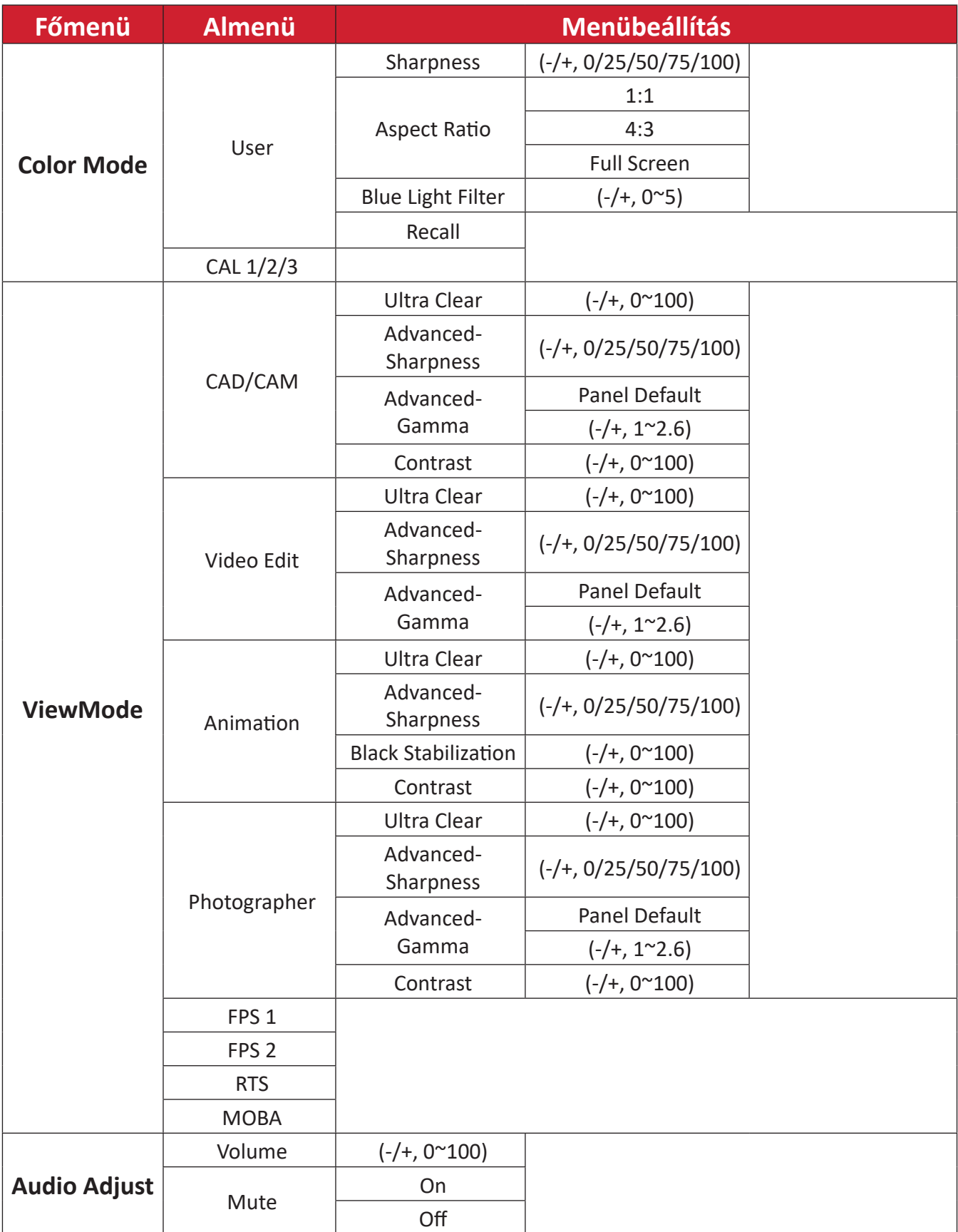

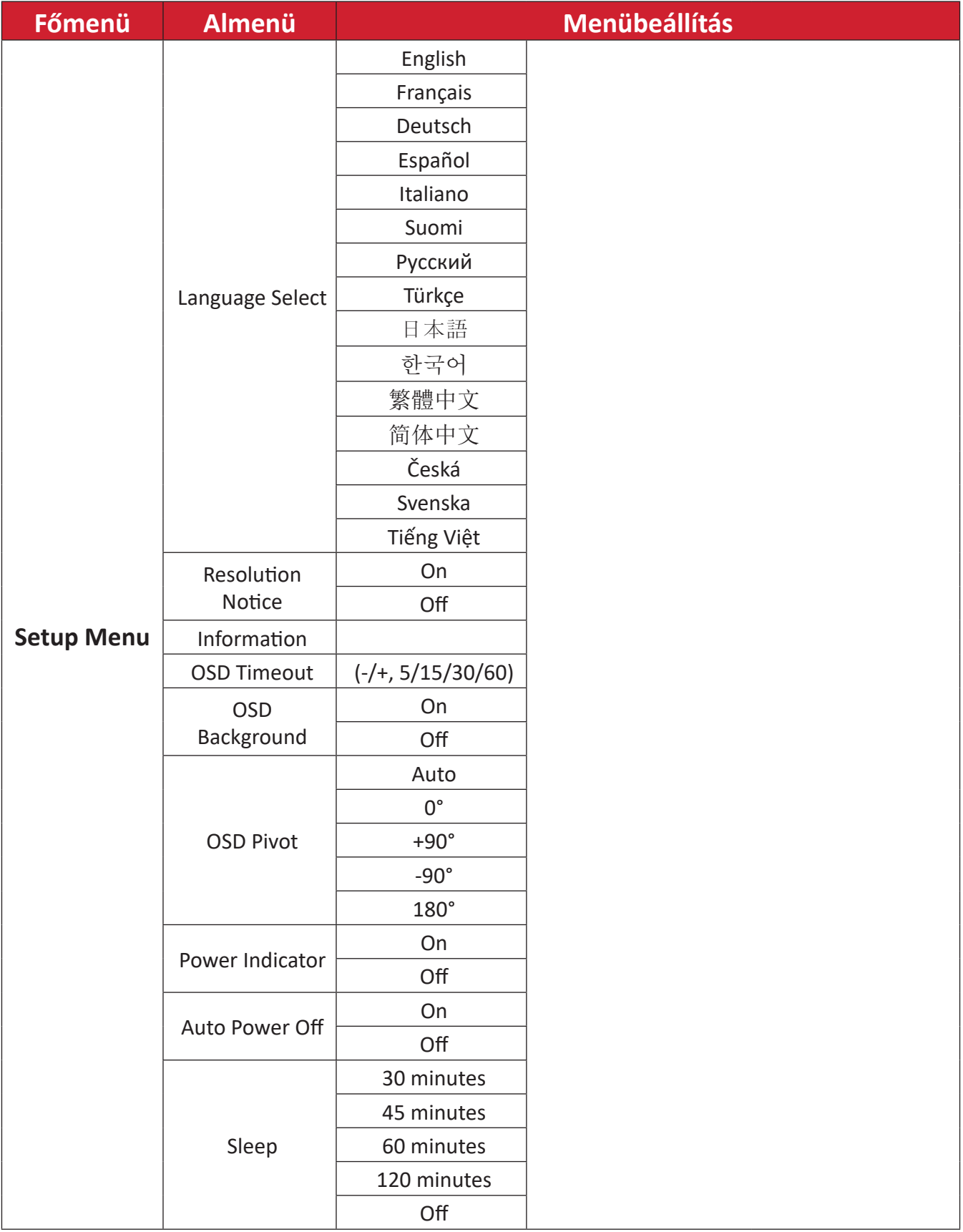

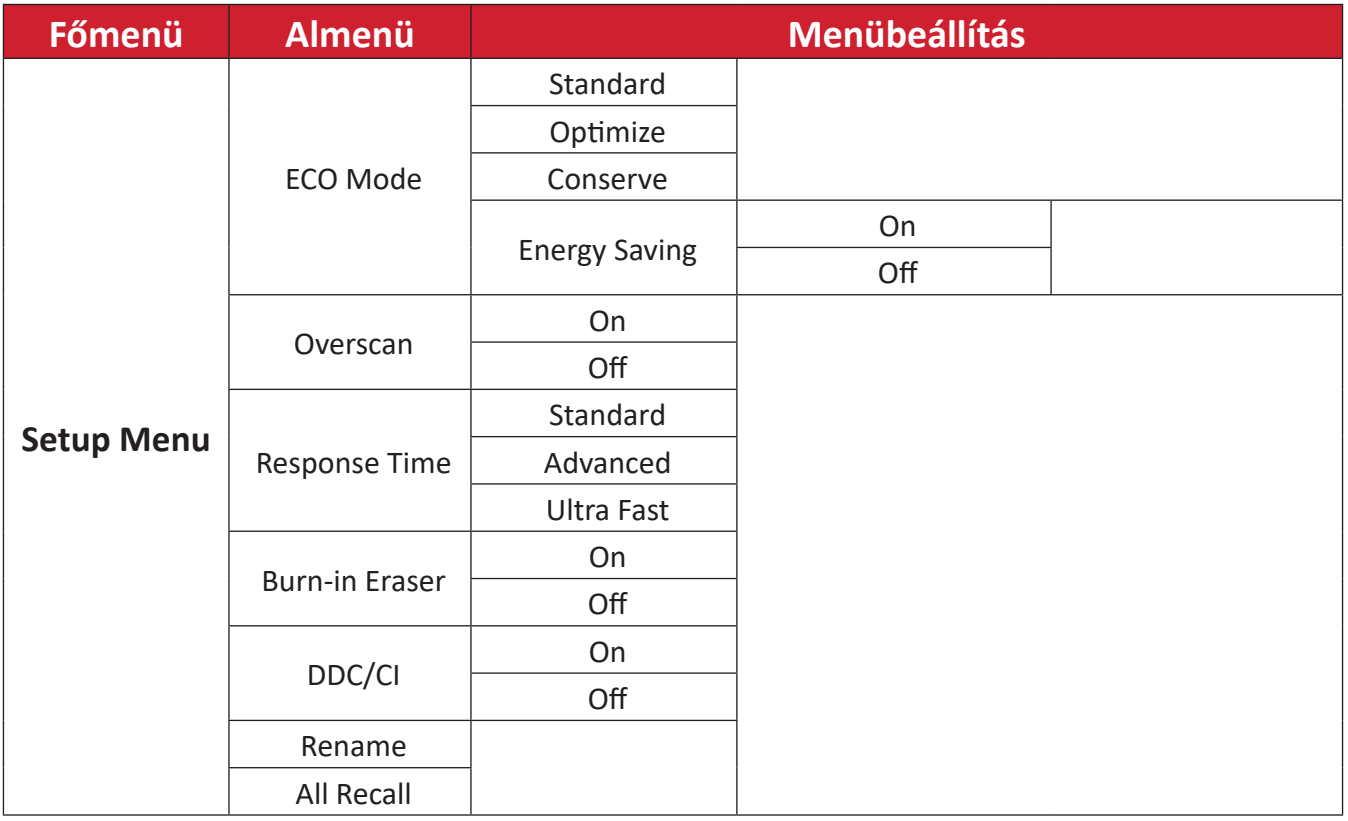

# <span id="page-29-0"></span>**Menübeállítások**

## **Input (Bemenet)**

- **1.** Nyomja meg a **▲**/**▼**/ gombot az Indítási menü megjelenítéséhez. Ezután navigáljon a Main Menu (Főmenü) menüpontra, majd nyomja meg a **>** gombot az OSD-menü megjelenítéséhez.
- **2.** Nyomja meg a **▲** vagy **▼** gombot az **Input (Bemenet)** elem kiválasztásához. Ezután nyomja meg a ▶ gombot a **Input (Bemenet)** menübe való belépéshez.

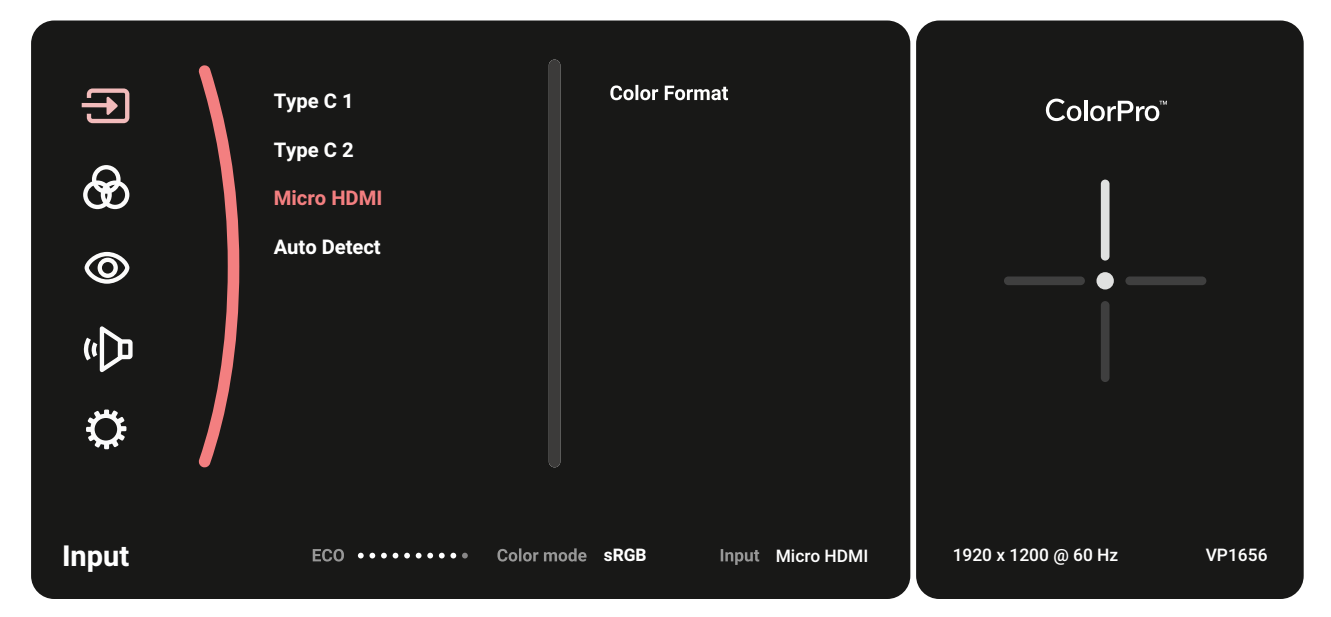

**3.** Nyomja meg a **▲** vagy **▼** gombot a kívánt bemeneti forrás kiválasztásához. Ezután nyomja meg a  $\blacktriangleright$  gombot a kiválasztás jóváhagyásához.

### **Color Mode (Színmód)**

- **1.** Nyomja meg a **▲**/**▼**/ gombot az Indítási menü megjelenítéséhez. Ezután navigáljon a Main Menu (Főmenü) menüpontra, majd nyomja meg a **>** gombot az OSD-menü megjelenítéséhez.
- **2.** Nyomja meg a **▲** vagy **▼** gombot az **Color Mode (Színmód)** elem kiválasztásához. Ezután nyomja meg a ▶ gombot a **Color Mode (Színmód)** menübe való belépéshez.

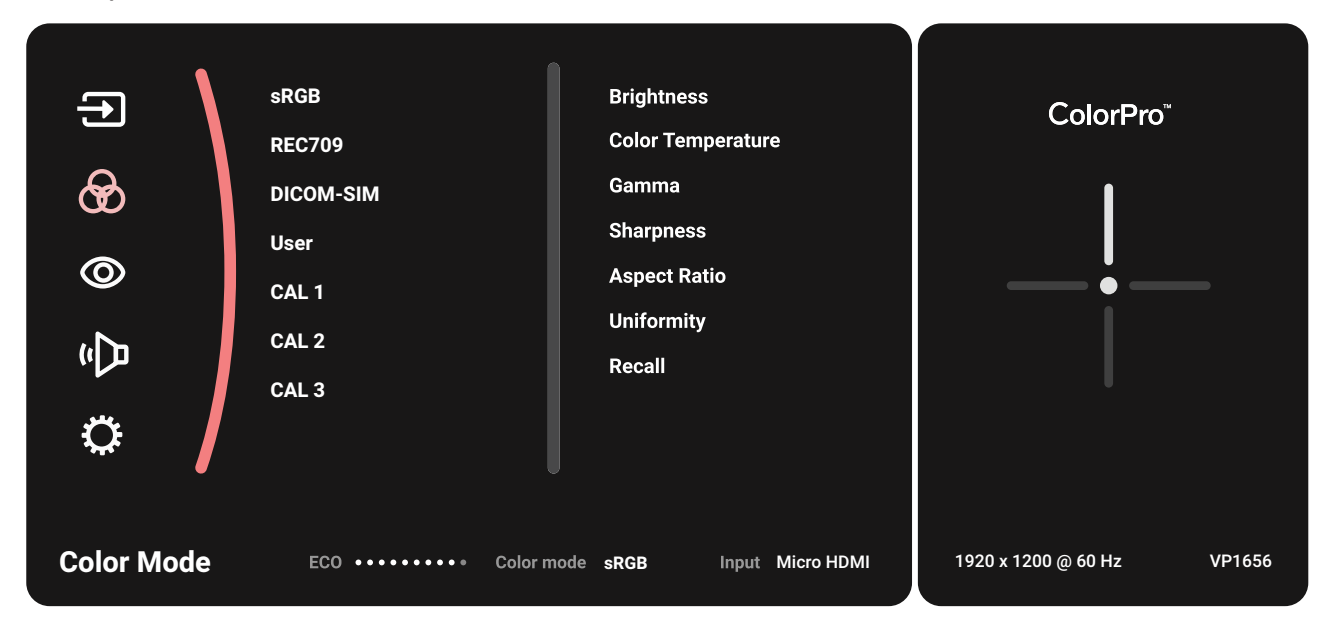

- **3.** Nyomja meg a **▲** vagy **▼** gombot a menüelem kiválasztásához. Ezután nyomja meg a  $\triangleright$  gombot a menüelem almenüjébe való belépéshez.
- **4.** Nyomja meg a **▲** vagy **▼** gombot a beállítás módosításához/kiválasztásához. Ezután nyomja meg a  $\triangleright$  gombot a jóváhagyáshoz (ha lehetséges).

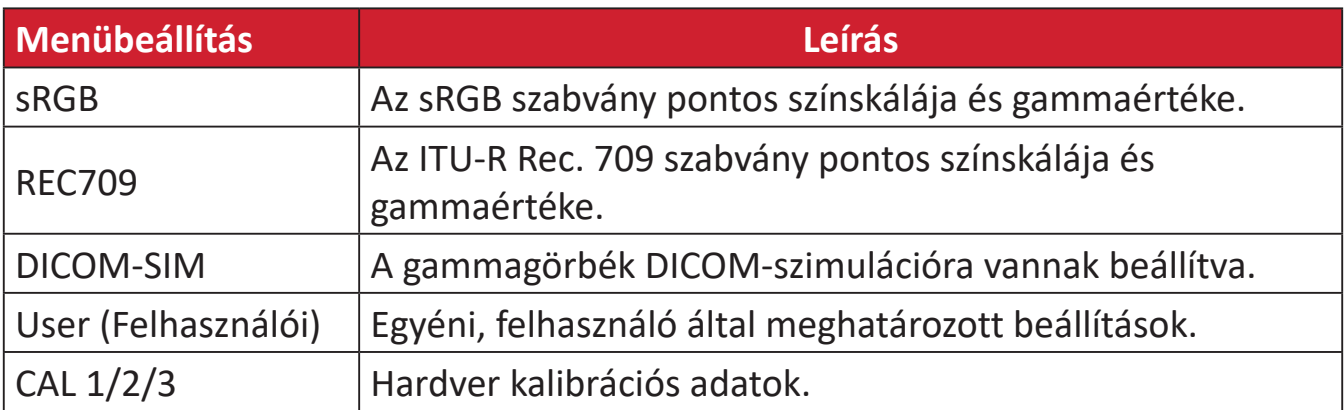

### **ViewMode (Nézet mód)**

- **1.** Nyomja meg a **▲**/**▼**/ gombot az Indítási menü megjelenítéséhez. Ezután navigáljon a Main Menu (Főmenü) menüpontra, majd nyomja meg a **>** gombot az OSD-menü megjelenítéséhez.
- **2.** Nyomja meg a **▲** vagy **▼** gombot az **ViewMode (Nézet mód)** elem kiválasztásához. Ezután nyomja meg a gombot a **ViewMode (Nézet mód)** menübe való belépéshez.

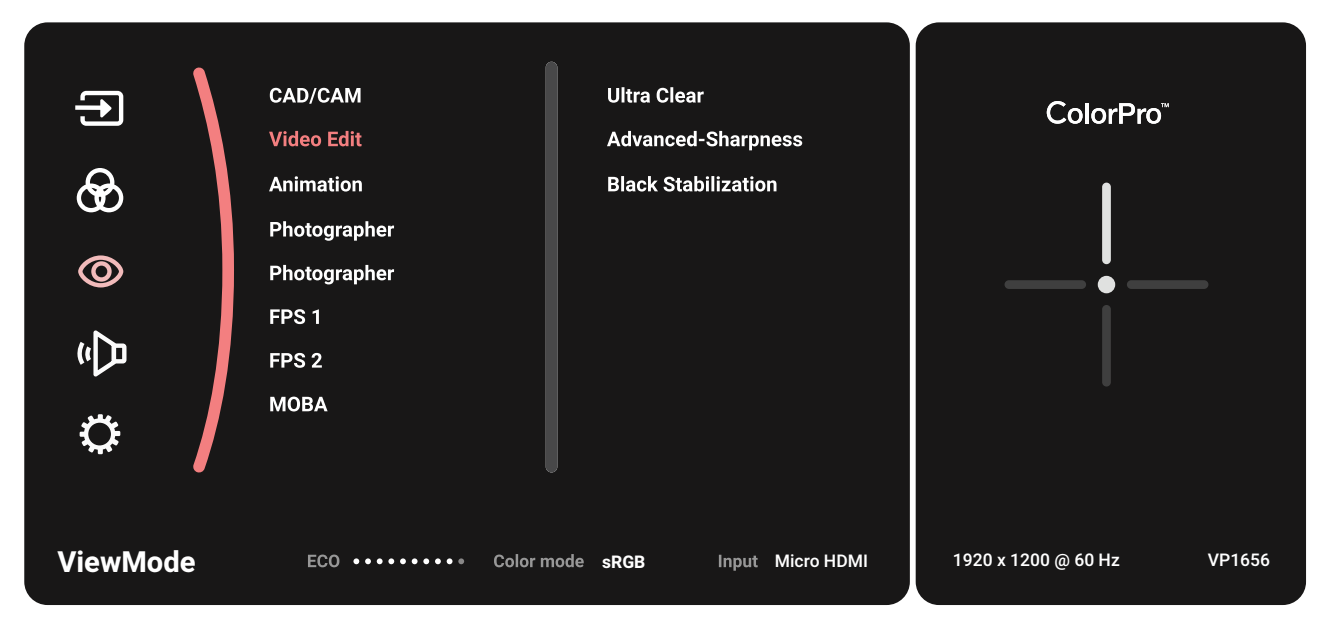

**3.** Nyomja meg a **▲** vagy **▼** gombot a menüelem kiválasztásához. Ezután nyomja meg a ▶ gombot a menüelem almenüjébe való belépéshez.

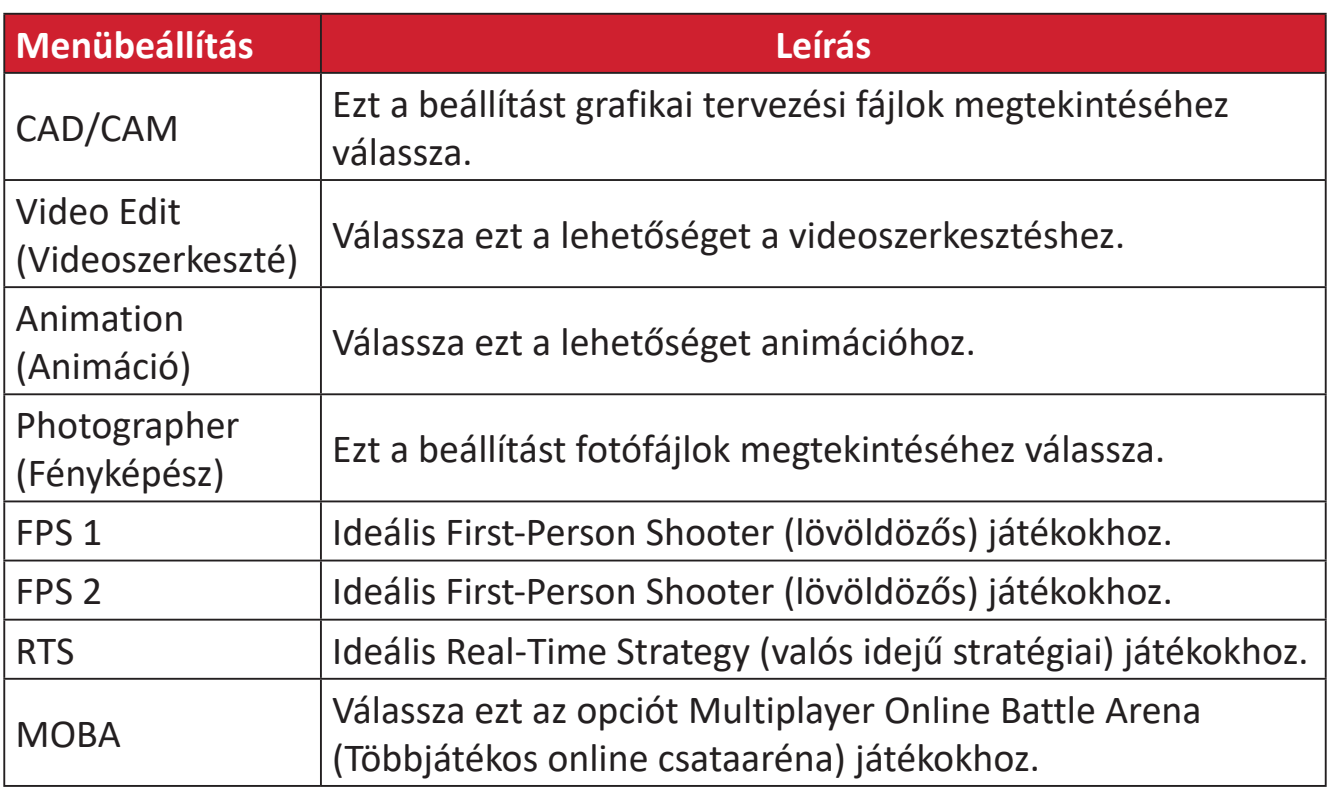

## **Audio Adjust (Audiobeállítás)**

- **1.** Nyomja meg a **▲**/**▼**/ gombot az Indítási menü megjelenítéséhez. Ezután navigáljon a Main Menu (Főmenü) menüpontra, majd nyomja meg a **>** gombot az OSD-menü megjelenítéséhez.
- **2.** Nyomja meg a **▲** vagy **▼** gombot az **Audio Adjust (Audiobeállítás)** elem kiválasztásához. Ezután nyomja meg a gombot a **Audio Adjust (Audiobeállítás)** menübe való belépéshez.

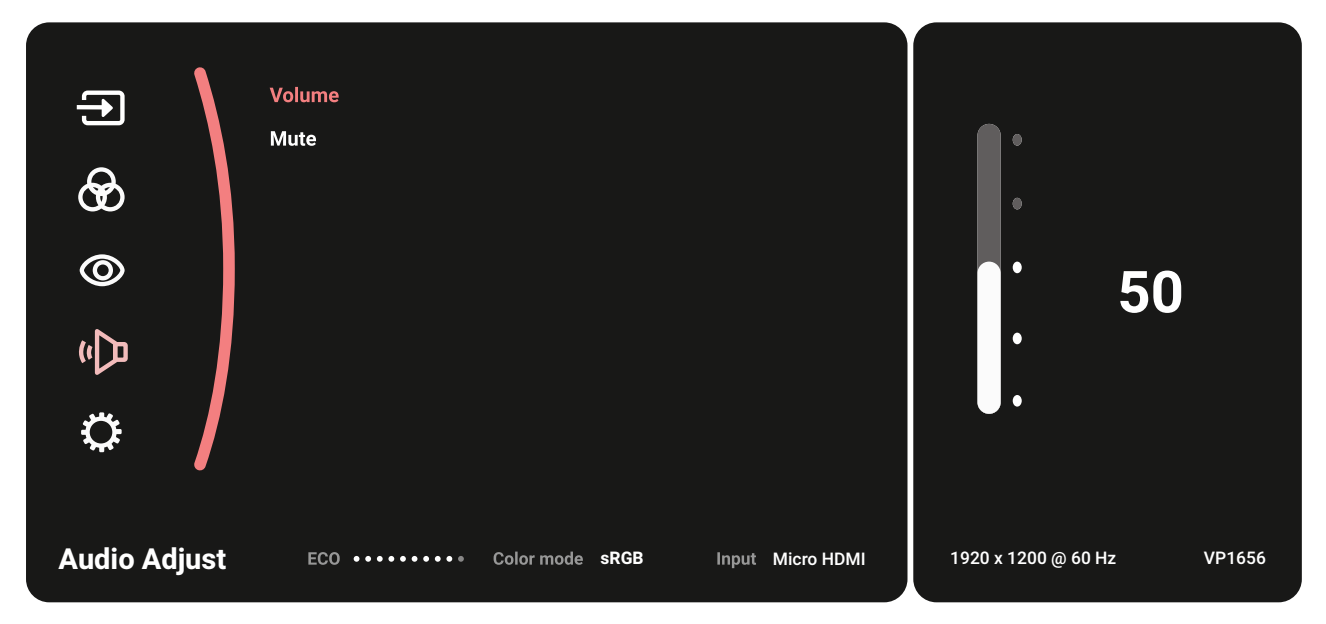

- **3.** Nyomja meg a **▲** vagy **▼** gombot a menüelem kiválasztásához. Ezután nyomja meg a ▶ gombot a menüelem almenüjébe való belépéshez.
- **4.** Nyomja meg a **▲** vagy **▼** gombot a beállítás módosításához/kiválasztásához. Ezután nyomja meg a  $\triangleright$  gombot a jóváhagyáshoz (ha lehetséges).

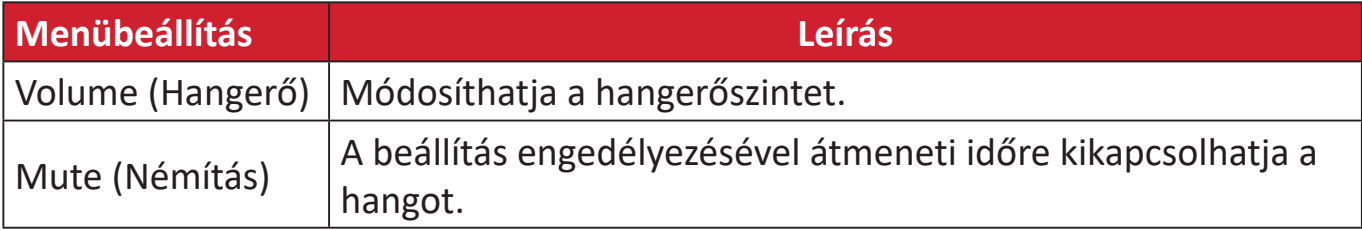

## **Setup Menu (Beállítás menü)**

- **1.** Nyomja meg a **▲**/**▼**/ gombot az Indítási menü megjelenítéséhez. Ezután navigáljon a Main Menu (Főmenü) menüpontra, majd nyomja meg a **>** gombot az OSD-menü megjelenítéséhez.
- **2.** Nyomja meg a **▲** vagy **▼** gombot az **Setup Menu (Beállítás menü)** elem kiválasztásához. Ezután nyomja meg a gombot a **Setup Menu (Beállítás menü)** menübe való belépéshez.

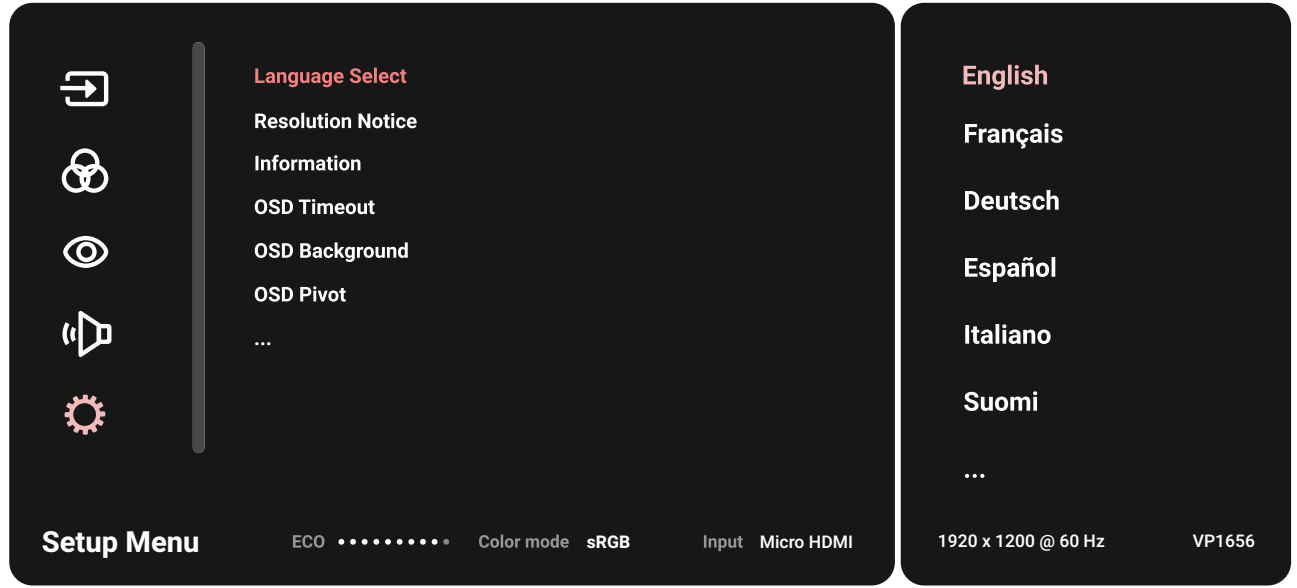

- **3.** Nyomja meg a **▲** vagy **▼** gombot a menüelem kiválasztásához. Ezután nyomja meg a ▶ gombot a menüelem almenüjébe való belépéshez.
- **4.** Nyomja meg a **▲** vagy **▼** gombot a beállítás módosításához/kiválasztásához. Ezután nyomja meg a  $\triangleright$  gombot a jóváhagyáshoz (ha lehetséges).

**MEGJEGYZÉS:** Néhány almenübeállításhoz további almenü tartozik. Az adott almenübe való belépéshez nyomia meg a  $\triangleright$  gombot. Kövesse a képernyő alján megjelenő gombútmutatót a kívánt beállítás kiválasztásához és a módosítások elvégzéséhez.

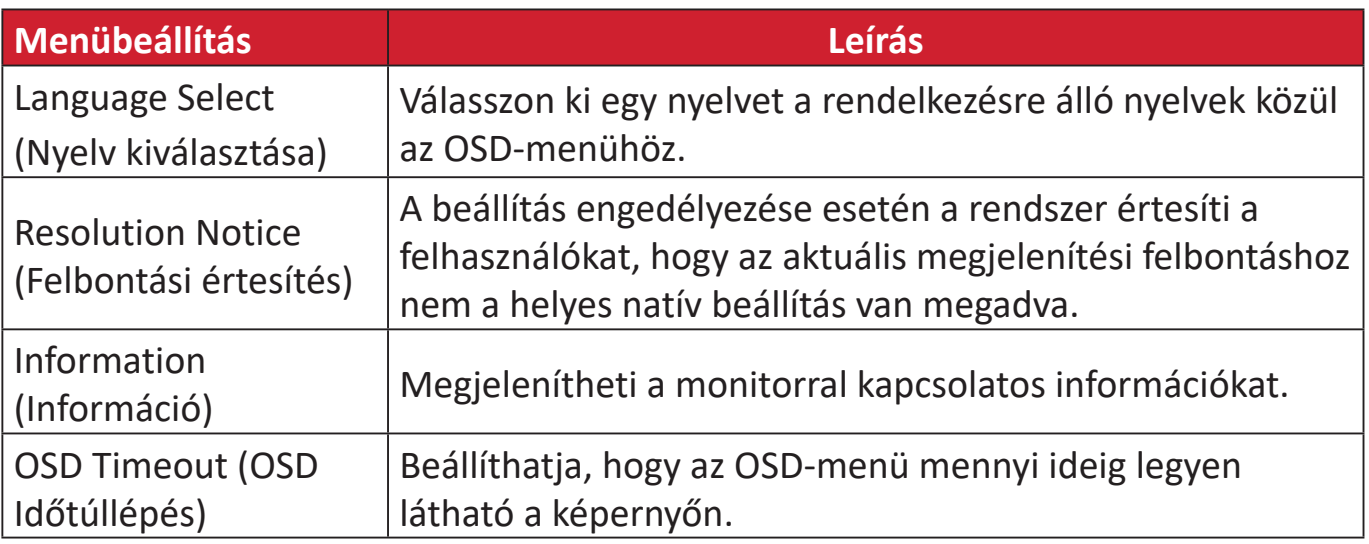

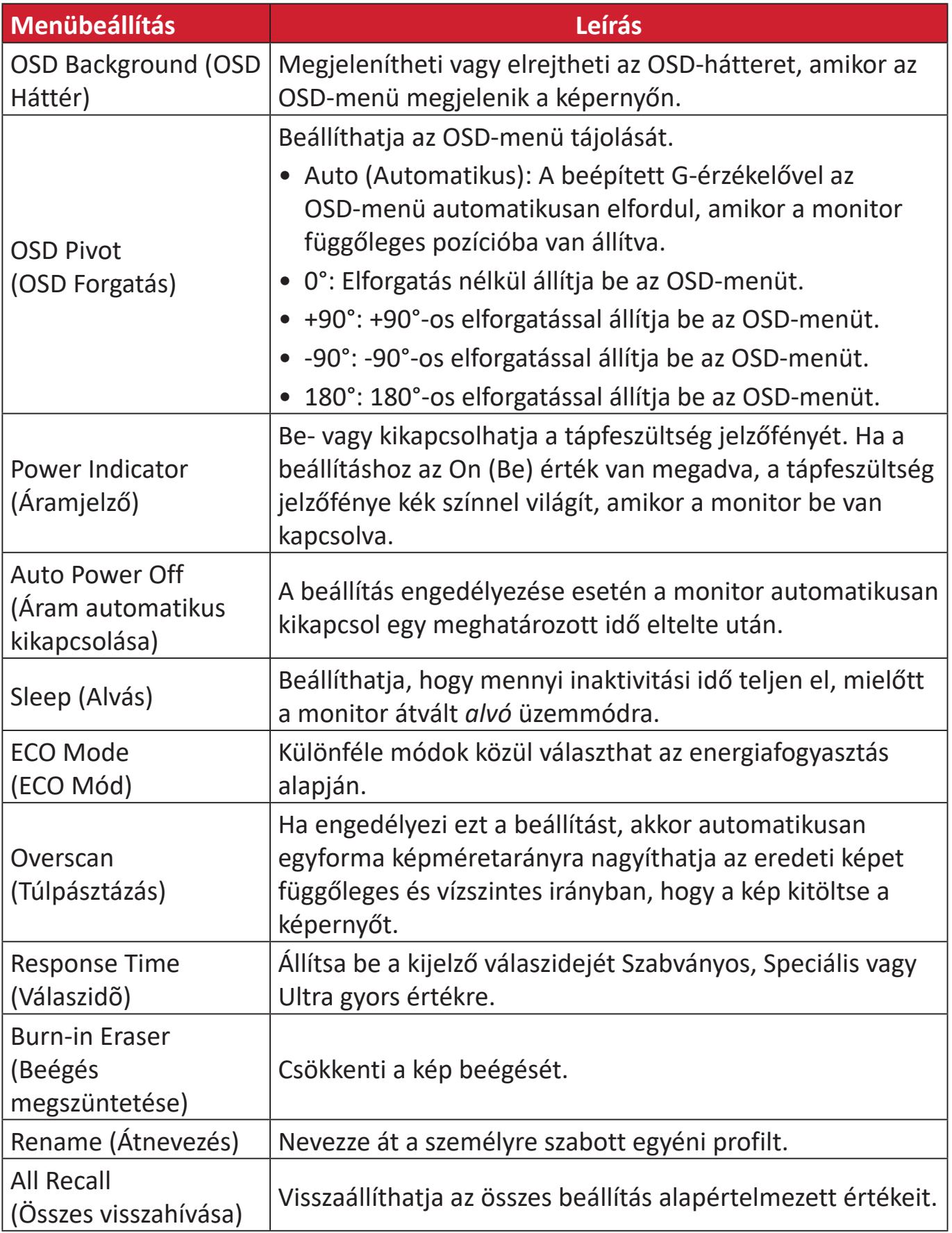

# <span id="page-35-0"></span>**Függelék**

# **Műszaki adatok**

| <b>Elem</b>                | <b>Kategória</b>                | Műszaki adatok                                                                                                    |
|----------------------------|---------------------------------|----------------------------------------------------------------------------------------------------|
| <b>LCD</b>                 | <b>Típus</b>                    | TFT Aktív mátrix WUXGA 1920 x 1200,<br>0,17952 mm x 0,17952 mm pixelméret                                                                                                    |
|                            | Kijelzőméret                    | 40,64 cm, 16" átló                                                                                                    |
|                            | Színszűrő                       | RGB függőleges típus                                                                                                    |
|                            | Üvegfelület                     | Tükröződésmentes típus (Haze 25%), kemény bevonat<br>(3H)                                                                                                    |
| Bemeneti jel               | Videoszink.                     | <u>TMDS digital (100 Ω)</u><br>HDMI (v. 1.4): f <sub>h</sub> : 24~95 kHz, f <sub>y</sub> : 50~75 Hz<br>Micro-Packet<br>Type C: f <sub>h</sub> : 24~95 kHz, f <sub>y</sub> : 50~75 Hz                                                                                                    |
| <b>Kompatibilitás</b>      | PC                              | Max. 1920 x 1200                                                                                                    |
|                            | Macintosh                       | Max. 1920 x 1200                                                                                                    |
| Felbontás <sup>1</sup>     | Ajánlott                        | 1920 x 1200 @ 60Hz                                                                                                    |
|                            | Támogatott                      | 1920 x 1200 @ 60, 75Hz<br>1920 x 1080 @ 50, 60, 75Hz<br>1600 x 1200 @ 60Hz<br>1440 x 900 @ 60Hz<br>1280 x 1024 @ 60, 75Hz<br>1280 x 960 @ 60Hz<br>1280 x 720 @ 60Hz<br>$\bullet$<br>1152 x 870 @ 75Hz<br>$\bullet$<br>1024 x 768 @ 60, 70, 75Hz<br>800 x 600 @ 56, 60, 72, 75Hz<br>720 x 400 @ 70Hz<br>640 x 480 @ 60, 67, 72, 75Hz |
| Tápfeszültség <sup>2</sup> | Bemeneti<br>feszültség          | 100-240 V AC, 50/60 Hz (automatikus váltás)                                                                                                    |
| Megjelenítési<br>terület   | Aktív méret (V x F)             | 344,68 x 215,42 mm (13,57" x 8,48")                                                                                                    |
| Üzemeltetési<br>feltételek | Hőmérséklet                     | 0°C és 40°C között                                                                                                    |
|                            | Relatív<br>páratartalom         | 20% és 90% között (nem lecsapódó)                                                                                                    |
|                            | Tengerszint feletti<br>magasság | 9 842,52 láb (3 km)                                                                                                    |

<sup>1 -</sup> Ne állítsa a számítógépben lévő grafikus kártyát ezen időzítési módokat meghaladó értékre, mert ettől végleg megrongálódhat a kijelző.

<sup>2 -</sup> Kérjük, hogy kizárólag ViewSonic® gyártmányú vagy hivatalos forrásból származó Tápegység/Tápkábel használjon.

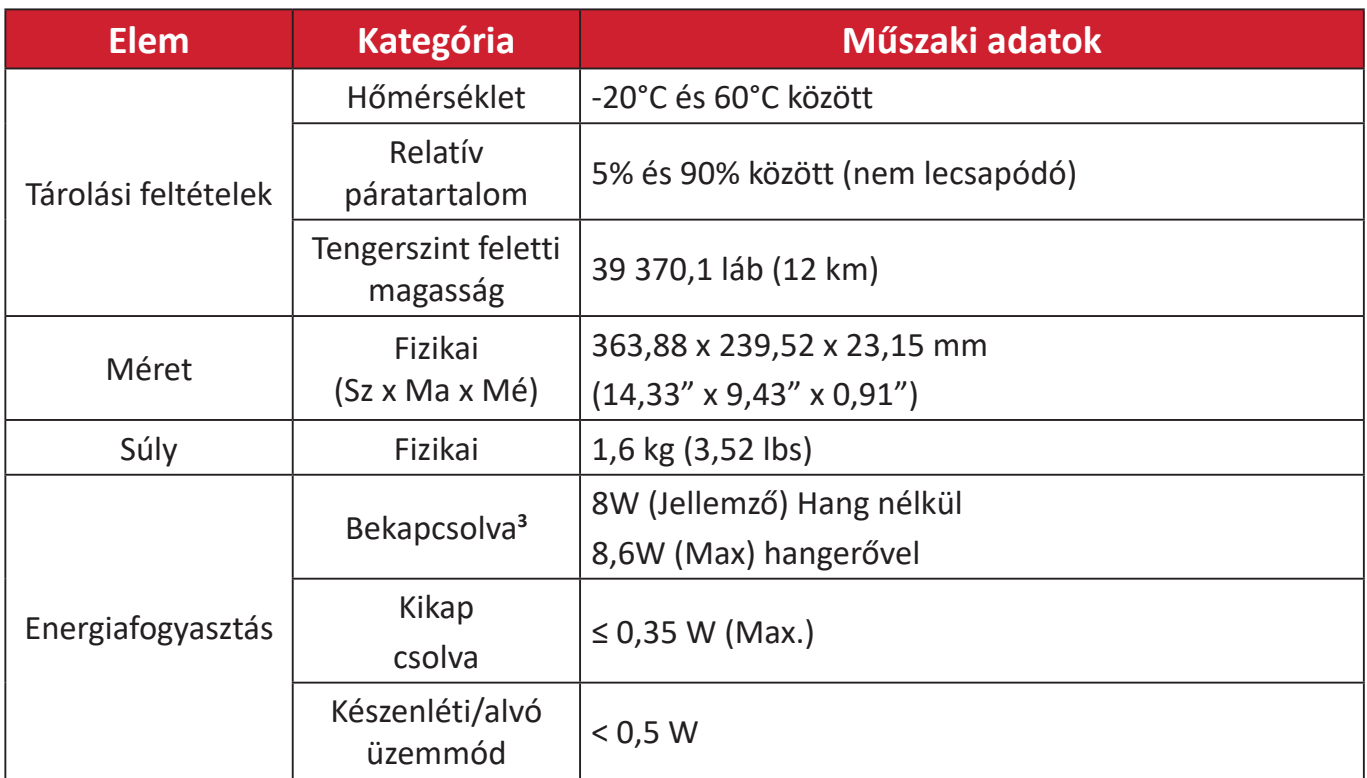

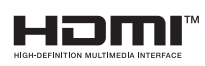

A HDMI, a HDMI High-Definition Multimedia Interface és a HDMI Trade dress kifejezések, valamint a HDMI emblémák a HDMI Licensing Administrator, Inc. védjegyei vagy bejegyzett védjegyei.

<sup>3 -</sup> A tesztelés az EEI szabványok szerint történt.

# <span id="page-37-0"></span>**Szójegyzék**

Ez a szakasz az összes LCD-modell esetében előforduló kifejezések szabványos szójegyzékét tartalmazza. A kifejezések betűrendben vannak felsorolva.

**MEGJEGYZÉS:** Elképzelhető, hogy néhány kifejezés nem vonatkozik az Ön által megvásárolt monitorra.

## **A Advanced DCR (Speciális DCR)**

A Speciális DCR technológia automatikusan észleli a képjelet és intelligensen vezérli a háttérvilágítás fényerejét és színét, hogy javítsa a fekete feketébbé tételi képességét sötét jelenetben, a fehéret pedig fehérebbé tege fényes környezetben.

#### **Adaptive Sync**

Az Adaptive Sync technológia végleg megszünteti a szaggató játékot és a töredezett képet a sima, műterméktől mentes teljesítménnyel felváltva azt gyakorlatilag bármilyen képsebesség mellett.

#### **Audio Adjust (Hangbeállítás)**

Szabályozza a hangerőt, elnémítja a hangot, vagy átvált a bemenetek között, ha egynél több forrása van.

#### **Auto Detect (Automatikus észlelés)**

Ha az aktuális bemeneti forráson nem észlelhető jel, akkor a monitor automatikusan a következő bemeneti lehetőségre vált át. Ez a funkció néhány modellen alapértelmezés szerint le van tiltva.

### **B Black Stabilization (Fekete stabilizálás)**

A ViewSonic fekete stabilizálása fokozott láthatóságot és részletgazdagságot nyújt a sötét jelenetek fényesítésével.

#### **Blue Light Filter (Kék fény szűrő)**

Beállítja a szűrőt, amely blokkolja a nagy energiájú kék fényt, így a megtekintési élmény még kényelmesebb lehet.

#### **Boot Up Screen (Rendszerindító képernyő)**

A rendszerindítő képernyő kikapcsolása letiltja a monitor bekapcsolásakor a képernyőn megjelenő üzenetet.

#### **Brightness (Fényerő)**

Beállítja a képernyőkép háttér fekete szintjeit.

# **C Color Adjust (Színbeállítás)**

Több színbeállítási módot nyújt a színbeállítások beszabályozásának segítésére, hogy illeszkedjen a felhasználók igényeihez.

### **Color Range (Színtartomány)**

A monitor automatikusan képes észlelni a bemeneti jel színtartományát. Manuálisan módosíthatja a színtartomány-beállításokat, hogy illeszkedjenek a helyes színtartományhoz, ha a színek nem megfelelően jelennek meg.

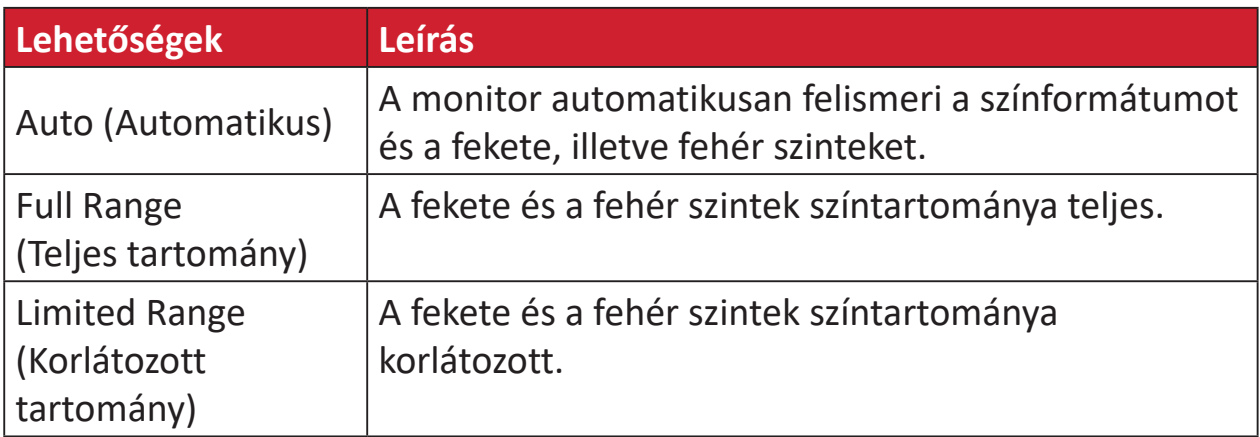

### **Color Space (Színtér)**

Lehetővé teszi, hogy a felhasználók kiválasszák, melyik színteret szeretnék használni a monitor színkimenetéhez (RGB, YUV).

#### **Color Temperature (Színhőmérséklet)**

Lehetővé teszi, hogy a felhasználók speciális színhőmérséklet beállításokat válasszanak ki a nézési élmány további testreszabásához.

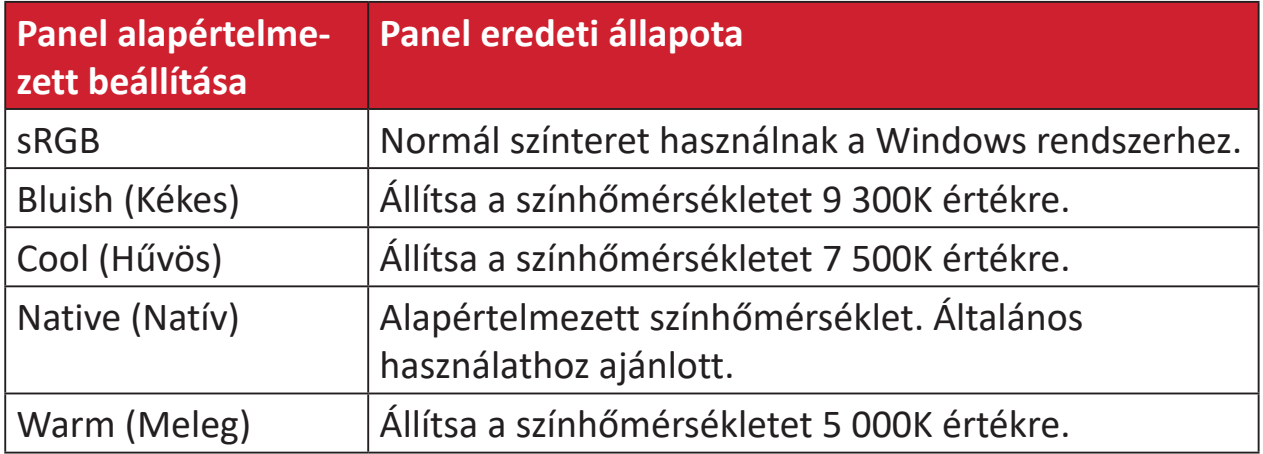

#### **Contrast (Kontraszt)**

Beállítja a különbséget a kép háttere (fekete szint) és az előtér (fehér szint) között.

# **G Gamma**

Lehetővé teszi, hogy a felhasználók manuálisan állítsák be a monitor szürkeskála szintjeinek fényerőszintjét. Öt választás van: 1.8, 2.0, 2.2, 2.4, 2.6 és 2,8.

# **H Hue (Árnyalat)**

Beállítja az egyes színek (vörös, zöld, kék, cián, magenta és sárga) árnyalatát.

### **I Information (Információ)**

Megjeleníti a grafikus kártyától a számítógépbe jövő időzítési módot (videojel bemenet), az LCD modell számát, a sorozatszámot, és a ViewSonic® webhely URL-címét. A felbontás és a képfrissítési sebesség (függőleges frekvencia) módosítására vonatkozó utasításokért tekintse meg a grafikus kártya felhasználói útmutatóját.

**MEGJEGYZÉS:** A VESA 1024 x 768 @ 60 Hz (példa) azt jelenti, hogy a felbontás 1024 x 768 és a frissítési időköz 60 Hertz.

#### **Input Select (Bemenet kiválasztása)**

Átvált a különböző bemeneti lehetőségek között, amelyek a monitorhoz rendelkezésre állnak.

## **M Manual Image Adjust (Kézi képbeállítás)**

Megjeleníti a "Manual Image Adjust" (Kézi képbeállítás) menüt. Ebben a menüben manuálisan megadhat számos különböző, képminőséggel kapcsolatos beállítást.

#### **Memory recall (Memória visszahívása)**

Visszaállítja a beállításokat a gyári alapértékekre, ha a kijelző a jelen kézikönyv "Műszaki adatok" című részében felsorolt gyári, előre beállított időzítési módban működik.

#### **MEGJEGYZÉS:**

- (Kivétel) Ez a vezérlőelem nem befolyásolja a "Language Select" (Nyelv kiválasztása) és a "Power Lock" (Áram reteszelése) beállításokkal végzett módosításokat.
- A Memory Recall (Memória előhívása) a megjelenítő alapértelmezett gyári konfigurációját és beállításait tartalmazza. A Memory Recall (Memória előhívása) az a beállítás, amely szerint a termék megfelel az ENERGY STAR® követelményeinek. Bármilyen, a megjelenítő alapértelmezett gyári konfigurációját és beállításait érintő módosítás megváltoztatja az energiafogyasztást, illetve értelemszerűen az energiafogyasztás mértékét az ENERGY STAR® minősítés odaítéléséhez szükséges határértéken túl növelheti. Az ENERGY STAR® az Amerikai Környezetvédelmi Hivatal (EPA) által kiadott energiatakarékossági irányelvek gyűjteménye. Az ENERGY STAR® az Egyesült Államok Környezetvédelmi Ügynökségének és az Egyesült Államok Energiaügyi Minisztériumának közös programja, amely energiahatékony termékek és

gyakorlatok révén segít mindannyiunkat a költségmegtakarításban, és védi a környezetet.

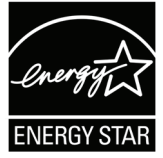

# **O Offset (Eltolás)**

Beállítja a fekete szinteket a vörös, a zöld és a kék esetén. A nyereség és eltolás funkciók lehetővé teszik, hogy a felhasználók szabályozhassák a fehéregyensúlyt a legfőbb vezérlés esetén, amikor kezelik a kontrasztot és a sötét jeleneteket.

### **OSD Pivot (OSD Forgatás)**

A monitor OSD-menüjének tájolását állítja be.

### **Overscan (Túlpásztázás)**

A monitor képernyőjén lévő levágott képre vonatkozik. A monitoron lévő egyik beállítás nagyítja a videotartalmat, így a film külső szélei nem láthatók.

#### **P Power Indicator (Áramjelző)**

A lámpa, amely jelzi, hogy a monitor be van-e kapcsolva vagy nem. Ez a beállítás az állvány világítását is szabályozza. Lehetőség van a világítási effektus kikapcsolására a "Működésjelző" elem alatt. Ezenkívül a működésjelző átlagolt színt jelenít meg közvetlenül a képernyő által fogadott színjel alapján.

# **Q Quick Access (Gyors hozzáférés)**

Gyorsan indíthat egyes funkciókat és üzemmódokat a Gyors hozzáférés gomb, illetve menü segítségével. Lehetőség van továbbá definiálni, mely funkciók, illetve üzemmódok szerepeljenek a Gyors hozzáférés menüben az OSD **Setup Menu (Beállítások menüje)** révén. A funkció/üzemmód aktiválódik, amint a fénysáv az elemre lép, illetve letiltásra kerül, ha a fénysávot eltávolítják.

### **R Recall (Visszahívás)**

Visszaállítja alaphelyzetbe a ViewMode (Nézet mód) monitorbeállításait.

#### **Resolution Notice (Felbontási értesítés)**

Az értesítés megmondja a felhasználóknak, hogy az aktuális nézési felbontás nem a helyes natív felbontás. Ez az értesítés a kijelző felbontásának beállításakor jelenik meg a kijelzőbeállítások ablakában.

## **S Setup Menu (Beállítás menü)**

Megadhatja a képernyőn megjelenő (OSD) menü beállításait. Ezekből a beállításokból sok aktiválhat on-screen display értesítéseket. így a felhasználóknak nem kell újra megnyitniuk a menüt.

#### **Sharpness (Élesség)**

Beállítja a monitor képminőségét.

# **V ViewMode (Nézet mód)**

A ViewSonic egyedülálló ViewMode (Nézet mód) szolgáltatása "Game (Játék)", "Movie (Film)", "Web", "Text (Szöveg)", "MAC" és "Mono" előbeállításokat kínál. Ezeket az előbeállításokat speciálisan alakították ki, hogy optimalizált nézési élményt biztosítsanak a különböző képernyőalkalmazásokhoz.

#### **ViewScale**

A játékosoknak lehetősége van a megjelenített kép méretének módosítására a monitoron, lehetővé téve a "legjobb illeszkedést".

# <span id="page-43-0"></span>**Hibaelhárítás**

Ez a rész azokat az általános problémákat ismerteti, amelyek a monitor használata közben előfordulhatnak.

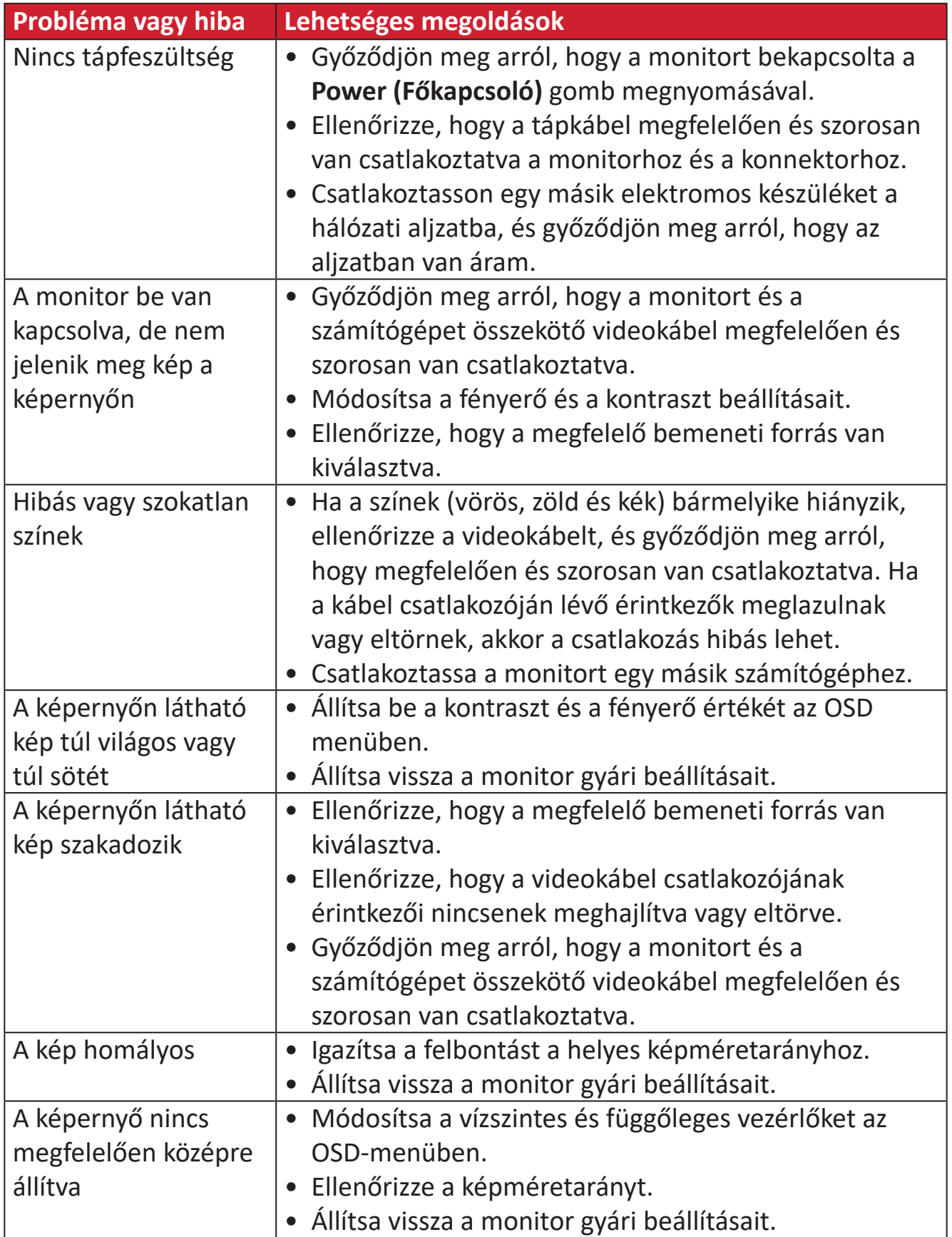

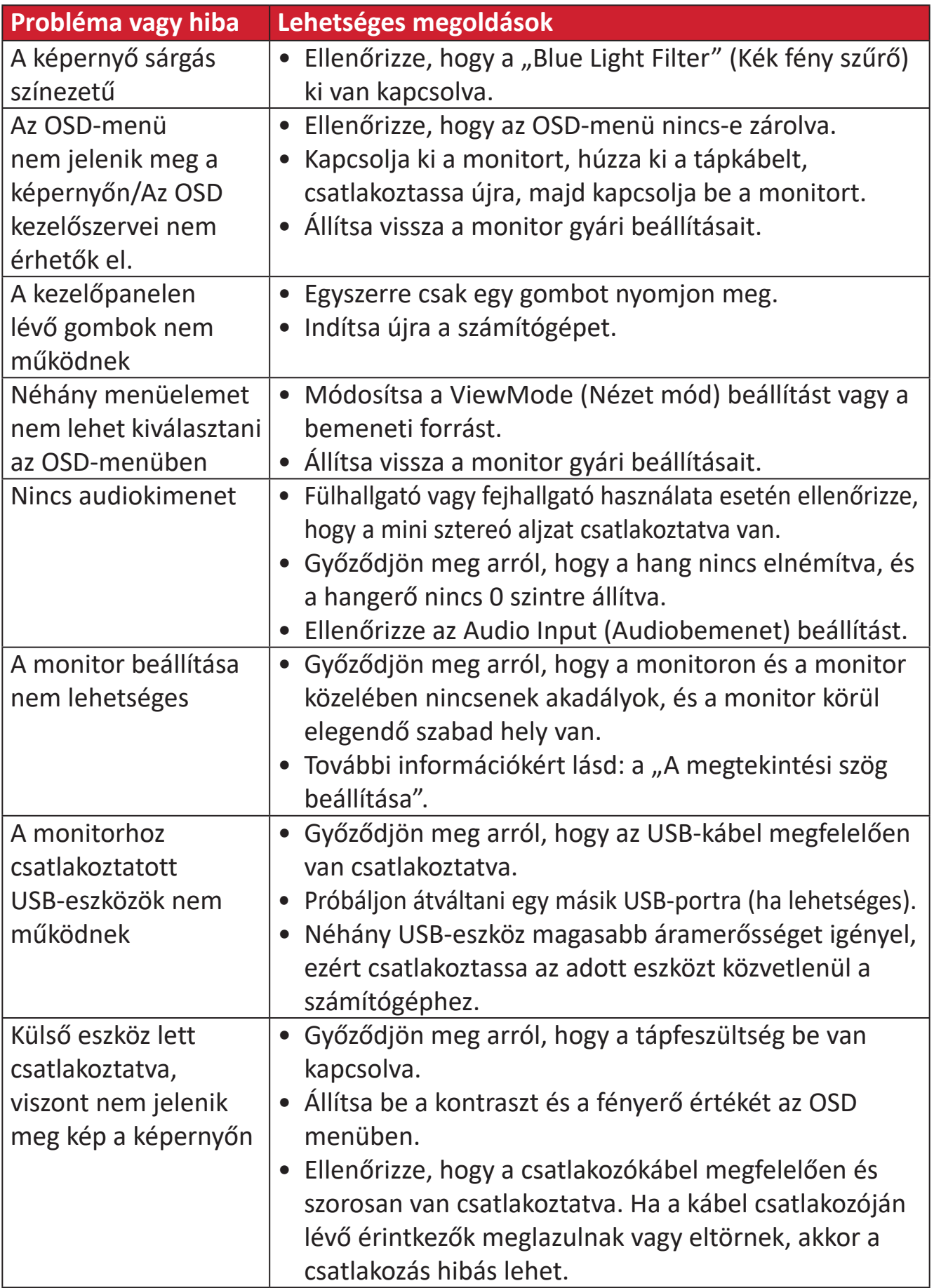

# <span id="page-45-0"></span>**Karbantartás**

# **Általános óvintézkedések**

- Ellenőrizze, hogy a monitor ki van kapcsolva, és a tápkábel ki van húzva a hálózati aljzatból.
- Soha ne permetezzen és ne öntsön folyadékot közvetlenül a monitor képernyőjére vagy burkolatára.
- Óvatosan bánjon a monitorral, mivel dörzsölés esetén jóval szembetűnőbb foltok jelenhetnek meg a sötétebb színezetű monitorokon, mint a világosabb árnyalatúak esetében.

# **A képernyő tisztítása**

- A képernyőt törölje át egy tiszta, puha, szöszmentes ruhadarabbal. Ezzel eltávolíthatja a port és egyéb szennyeződéseket.
- Ha a képernyő még nem eléggé tiszta, tegyen egy kis ammónia- és alkoholmentes üvegtisztítót egy tiszta, puha, szöszmentes ruhadarabra, és törölje át vele a képernyőt.

## **A burkolat tisztítása**

- Használjon egy puha, száraz ruhadarabot.
- Ha a burkolat még nem eléggé tiszta, tegyen egy kis ammónia- és alkoholmentes, enyhe, nem súroló hatású tisztítószert egy tiszta, puha, szöszmentes ruhadarabra, és törölje át vele a burkolat felületét.

## **Felelősség kizárása**

- A ViewSonic® azt javasolja, hogy ne használjon semmiféle ammónia- vagy alkoholtartalmú tisztítószert a kijelző képernyőjén vagy a monitor burkolatán. Néhány vegyi tisztítószerről bebizonyosodott, hogy károsítják a monitor képernyőjét és/vagy burkolatát.
- A ViewSonic® nem vállal felelősséget azokért a károkért, amelyek ammónia- vagy alkoholtartalmú tisztítószerek használata miatt következnek be.

# <span id="page-46-0"></span>**Szabályozási és szervizelési tudnivalók**

# **Megfelelőséggel kapcsolatos információk**

Ez a rész a szabályozásokhoz kapcsolódó összes követelményt és nyilatkozatot tartalmazza. A jóváhagyott kapcsolódó alkalmazások esetében az adott egységen lévő azonosítócímkékre és jelölésekre kell hivatkozni.

# **FCC-megfelelőségi nyilatkozat**

Ez a monitor megfelel az FCC-szabályok 15. részében foglaltaknak. A monitor működtetése közben a következő két feltételnek kell teljesülnie: (1) a monitor nem okozhat káros interferenciát, és (2) a monitornak fogadnia kell minden beérkező interferenciát, azokat is beleértve, amelyek nemkívánatos működéshez vezethetnek. Ez a monitor tesztelve lett, amelynek során megállapították, hogy megfelel a B osztályú digitális eszközökre vonatkozó határértékeknek az FCCszabályok 15. részében foglaltak szerint.

Ezek a határértékek úgy lettek megállapítva, hogy lakókörnyezetben történő használat esetén észszerű védelmet nyújtsanak a káros interferencia ellen. Ez a berendezés rádiófrekvenciás energiát generál, használ és sugározhat, ezért ha nem az utasítások szerint történik a beüzemelése és a használata, akkor káros interferenciát okozhat a rádiókommunikációban. Arra azonban nincs garancia, hogy egy adott felhasználásnál nem fordul elő zavar. Amennyiben a monitor káros interferenciát okoz a rádiós és televíziós vételben, amelyet a berendezés kikapcsolásával és ismételt bekapcsolásával lehet ellenőrizni, akkor próbálja meg elhárítani az interferenciát az alábbi intézkedések segítségével:

- Állítsa másik irányba vagy helyezze át máshová a vevőantennát.
- Növelje a berendezés és a vevőegység közötti távolságot.
- Az eszközt ne ugyanarra az elektromos áramkörre csatlakoztassa, mint a vevőegységet.
- Kérjen segítséget a viszonteladótól vagy egy tapasztalt rádió- és televíziószerelőtől.

**Figyelmeztetés:** Kérjük, vegye figyelembe, hogy a megfelelőséget szavatoló fél által kifejezett formában jóvá nem hagyott módosítások és átalakítások érvényteleníthetik a berendezés üzemeltetésének jogosultságát.

# **Industry Canada-nyilatkozat**

CAN ICES-003(B) / NMB-003(B)

# **CE-megfelelőség az Európai Unió országai esetében**

Ez a monitor megfelel a 2014/30/EU EMC-irányelv és az alacsony feszültségről szóló 2014/35/EU irányelv rendelkezéseinek.

# <span id="page-47-0"></span>**Az alábbi információk kizárólag az Európai Unió országaiban érvényesek:**

A jobb oldalon látható jelzés megfelel az elektromos és elektronikus berendezések hulladékairól szóló 2012/19/EU (WEEE) irányelv rendelkezéseinek. A jelzés azt jelenti, hogy a monitort NEM szabad a szelektálatlan települési hulladékok közé tenni, hanem le kell adni a helyi törvények szerint meghatározott hulladék-visszavételi és hulladékgyűjtő rendszerek egyikénél.

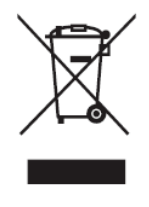

## **RoHS2-megfelelőségről szóló nyilatkozat**

Ez a termék az Európai Parlament és Tanács 2011/65/EU irányelve szerint lett megtervezve és gyártva, amely korlátozza bizonyos veszélyes anyagok használatát az elektromos és elektronikus berendezésekben (RoHS2-irányelv), és a termék megfelelt az Európai Műszaki Adaptációs Bizottság (TAC) által közzétett maximális koncentrációértékeknek, amelyeket az alábbi táblázatban tekinthet meg:

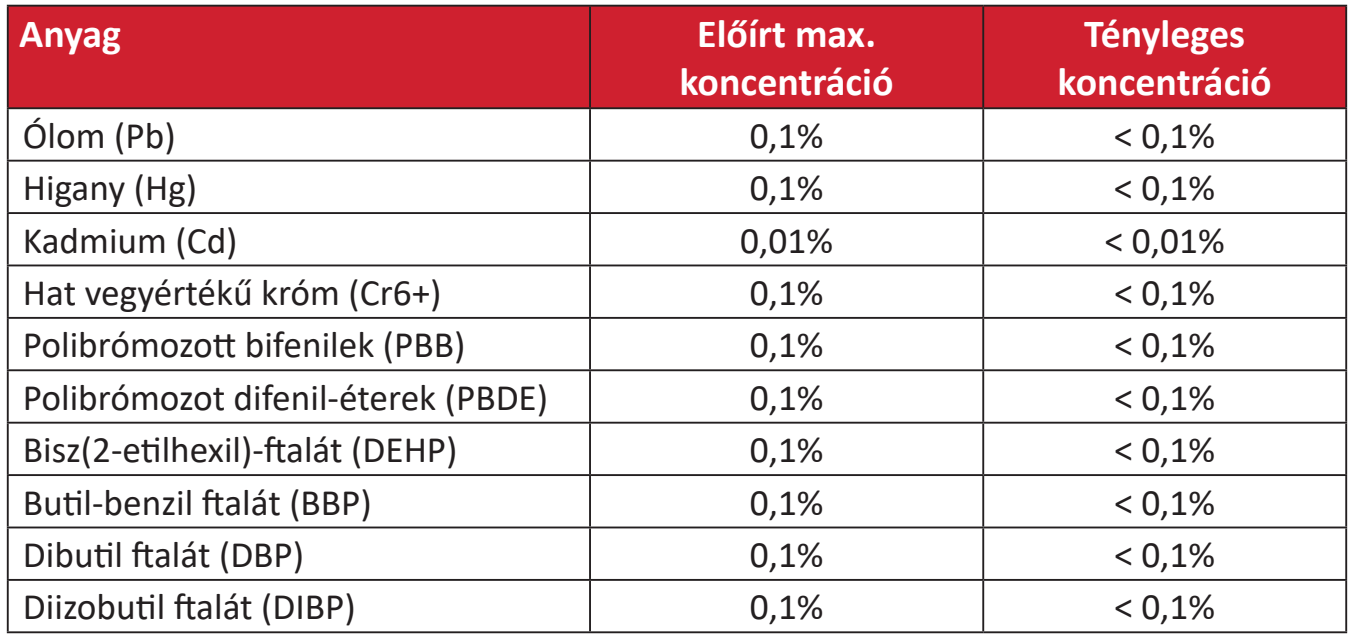

### **A RoHS2-irányelvek III. melléklete szerint a termék bizonyos részegységei – a fentiek szerint – mentességet élveznek. Ezek a következők:**

- Max. 4 tömegszázalék ólmot tartalmazó rézötvözet.
- Ólom magas hőmérsékleten olvadó forrasztóanyagokban (pl. 85 vagy nagyobb tömegszázalék ólmot tartalmazó ólomötvözetek).
- Olyan elektromos és elektronikus részegységek, amelyek ólmot tartalmaznak az üvegben vagy a kerámiában, kivéve a kondenzátorokban (pl. piezoelektronikus berendezésekben) használt dielektrikus kerámiát, illetve az üveg vagy kerámia mátrixanyagokban.
- 125 V AC vagy 250 V DC vagy magasabb névleges feszültségű dielektromos kerámiakondenzátorokba épített ólom.

# <span id="page-48-0"></span>**Veszélyes anyagok korlátozása Indiában**

Nyilatkozat a veszélyes anyagok korlátozásáról (India). Ez a termék megfelel az Indiában kiadott, elektronikus hulladékokról szóló 2011-es szabályzat rendelkezéseinek, és tiltja az ólom, a higany, a hat vegyértékű króm, a polibrómozott bifenilek, illetve a polibrómozott difenil-éterek használatát, amennyiben a koncentráció meghaladja a 0,1 tömegszázalékot, illetve a kadmium esetében a 0,01 tömegszázalékot, kivéve a szabályzat 2. cikkelyében meghatározott mentességeket.

# **A termék ártalmatlanítása az élettartam végén**

A ViewSonic® számára fontos a környezetvédelem, és mindent megtesz annak érdekében, hogy a tevékenysége során védje a környezetet. Köszönjük, hogy Ön is hozzájárul ahhoz, hogy az elektromos és elektronikus készülékek használata intelligensebb és környezetkímélőbb legyen. További tudnivalókért látogasson el a ViewSonic® webhelyére.

### **Egyesült Államok és Kanada:**

https://www.viewsonic.com/us/go-green-with-viewsonic

### **Európa:**

[https://www.viewsonic.com/eu/go-green-with-viewsonic](http://www.viewsoniceurope.com/eu/support/call-desk/)

## **Tajvan:**

[https://recycle.moenv.gov.tw/](https://recycle.epa.gov.tw/)

## **Az uniós felhasználók lépjenek kapcsolatba velünk a termékkel kapcsolatban tapasztalt biztonsági/baleseti problémákkal kapcsolatban:**

ViewSonic Europe Limited

**O** Haaksbergweg 75

1101 BR Amsterdam

**Netherlands** 

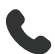

 $\leftarrow$  +31 (0) 650608655

 $\boxdot$  EPREL@viewsoniceurope.com

https://www.viewsonic.com/eu/

# <span id="page-49-0"></span>**Szerzői jogi információk**

Copyright© ViewSonic® Corporation, 2024. Minden jog fenntartva.

A Macintosh és a Power Macintosh az Apple Inc. bejegyzett védjegye.

A Microsoft, a Windows és a Windows embléma a Microsoft Corporation bejegyzett védjegye az Egyesült Államokban és más országokban.

A ViewSonic® és a három madár embléma a ViewSonic® Corporation bejegyzett védjegyei.

A VESA a Video Electronics Standards Association bejegyzett védjegye. A DPMS, a DisplayPort és a DDC a VESA védjegye.

A HDMI kifejezés, a HDMI High-Definition Multimedia Interface, a HDMI kereskedelmi megjelenés és a HDMI-emblémák a HDMI Licensing Administrator, Inc. védjegyei vagy bejegyzett védjegyei.

**Felelősség kizárása:** A ViewSonic® Corporation nem vállal felelősséget az útmutatóban esetlegesen előforduló műszaki és szerkesztői hibákért és hiányosságokért, továbbá azokért a véletlenszerű és következményes károkért, amelyek az útmutató használata, illetve a termék teljesítménye vagy használata miatt következnek be.

A folyamatos termékfejlesztés érdekében a ViewSonic® Corporation fenntartja a jogot arra, hogy a termék műszaki tulajdonságait előzetes értesítés nélkül megváltoztassa. A jelen dokumentumban lévő információk előzetes értesítés nélkül változhatnak.

A dokumentum egyetlen része sem másolható, sokszorosítható vagy továbbítható semmiféle formában és semmilyen célra a ViewSonic® Corporation előzetes írásbeli engedélye nélkül.

VP1656\_UG\_HNG\_1a\_20240425

# <span id="page-50-0"></span>**Ügyfélszolgálat**

A műszaki támogatást és szervizelést illetően tekintse meg az alábbi táblázatot, vagy vegye fel a kapcsolatot a viszonteladóval.

**MEGJEGYZÉS:**  Szüksége lesz a termék sorozatszámára, amely a monitor hátulján lévő I/O-portok mellett helyezkedik el.

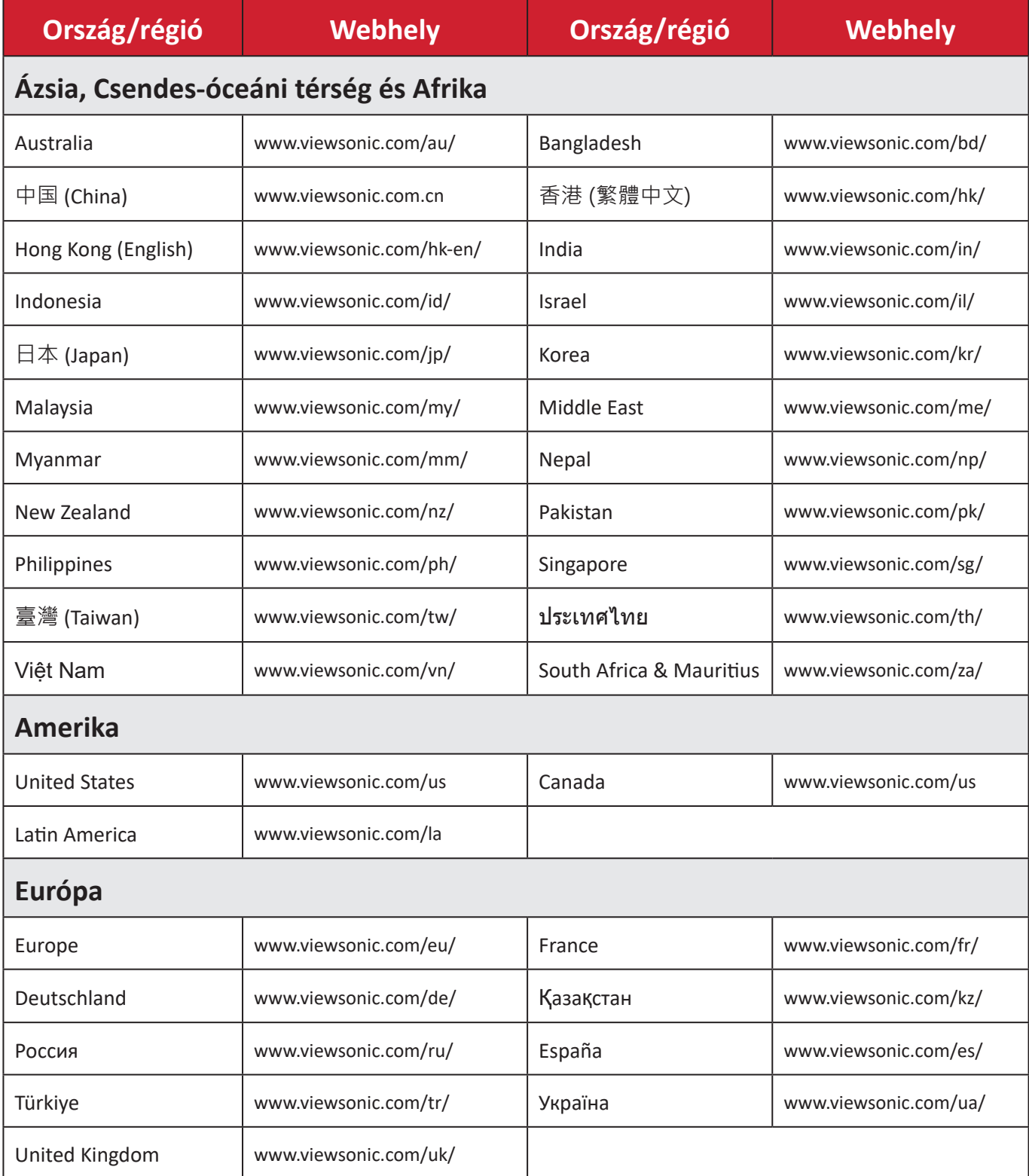

# **Korlátozott garancia**

ViewSonic® megjelenítő

#### <span id="page-51-0"></span>**A garancia az alábbiakra terjed ki:**

A ViewSonic® garantálja, hogy a termékei a garanciális időszak során anyag- és megmunkálásbeli hibáktól mentesek maradnak. Ha egy termék a garanciális időszak alatt az anyagát vagy a megmunkálását illetően hibásnak bizonyul, akkor a ViewSonic® saját belátása szerint és az Ön kizárólagos jogorvoslataként megjavítja a terméket, vagy kicseréli azt egy hasonló termékre. A cseretermék és a cserealkatrészek újragyártott vagy felújított alkatrészeket vagy részegységeket tartalmazhatnak. A javításhoz vagy cseréhez használt egységre, alkatrészekre vagy részegységekre a vásárlónak biztosított eredeti korlátozott garanciából hátralévő idő vonatkozik, és a garanciális időszak nem lesz meghosszabbítva. A ViewSonic® nem biztosít garanciát harmadik felek szoftvereihez, függetlenül attól, hogy azok a termék részét képezik-e vagy a felhasználó által lettek-e telepítve, ezenkívül a jogosulatlanul telepített hardverösszetevőkhöz és -részegységekhez (pl. kivetítőlámpákhoz) sem. (Lásd: "A garancia által kizárt és nem fedezett tételek és körülmények").

### **A garancia érvényességi ideje:**

A ViewSonic® kijelzőkre 1-3 év garancia érvényes a vásárlás országától függően, amely kiterjed minden alkatrészre (a fényforrást is beleértve), valamint a munkadíjra attól a dátumtól kezdődően, amikor a terméket először megvásárolták.

#### **A garancia által védett személy:**

Ez a garancia kizárólag a termék első vásárlója esetében érvényes.

### **A garancia által kizárt és nem fedezett tételek és körülmények:**

- Minden olyan termék, amelynek sorozatszámát meghamisították, módosították vagy eltávolították.
- Olyan károk, minőségromlások és meghibásodások, amelyek az alábbi okok miatt következnek be:
	- ͫ Baleset, helytelen használat, hanyagság, tűz, víz, villámlás vagy egyéb természeti esemény, a termék jogosulatlan módosítása vagy a termékhez mellékelt utasítások figyelmen kívül hagyása.
	- ͫ A ViewSonic® által fel nem jogosított személyek általi javítások vagy javítási kísérletek.
	- ͫ Programok, adatok vagy eltávolítható adathordozók károsodása vagy elvesztése.
	- ͫ Normál elhasználódás.
	- ͫ A termék eltávolítása vagy telepítése.
- Javítás vagy csere közben előforduló szoftver- vagy adatveszteségek.
- A terméket szállítás közben érő esetleges sérülések.
- A terméken kívül álló okok, például tápfeszültség-ingadozások vagy áramkimaradások.
- Olyan kellékek és alkatrészek használata, amelyek nem felelnek meg a ViewSonic által megadott műszaki tulajdonságoknak.
- A felhasználói útmutatóban leírt időszakos karbantartás felhasználó által történő elmulasztása.
- Minden olyan egyéb ok, amely nem hozható összefüggésbe termékhibával.
- A monitoron hosszú ideig látható statikus (nem mozgó) képek által okozott károk (ún. képbeégés).
- Szoftver Harmadik felek olyan szoftverei, amelyek a termékhez lettek mellékelve, vagy amelyeket a felhasználó telepített.
- Hardverek/kiegészítők/alkatrészek/részegységek Jogosulatlan hardverösszetevők, kiegészítők, fogyóeszközök és részegységek (pl. kivetítőlámpák) telepítése.
- A kijelző felületén lévő bevonat helytelen tisztítás miatt bekövetkező károsodása vagy megrongálódása (lásd a termékhez mellékelt felhasználói útmutatót).
- Eltávolításkor, telepítéskor és beállításkor felszámított szolgáltatói díjak (a termék falon történő rögzítését is beleértve).

### **A szerviz igénybe vétele:**

- Ha további információkat szeretne megtudni arról, hogyan lehet igénybe venni a szervizszolgáltatást a garancia keretein belül, lépjen kapcsolatba a ViewSonic® ügyfélszolgálatával (lásd az "Ügyfélszolgálat" című leírást). Meg kell adnia a termék sorozatszámát.
- A garanciaszolgáltatás igénybe vételéhez a következők szükségesek: (a) az eredeti, dátummal ellátott blokk, (b) az Ön neve, (c) a lakcíme, (d) a probléma leírása és (e) a termék sorozatszáma.
- Vigye el vagy küldje el (bérmentesített küldeményként) a terméket az eredeti csomagolásában egy hivatalos ViewSonic® szervizközpontba vagy a ViewSonic® vállalathoz.
- A további tudnivalókat és a legközelebbi ViewSonic® szervizközpont nevét illetően érdeklődjön a ViewSonic® vállalatnál.

### **A vélelmezett garanciák korlátozása:**

Nem biztosított olyan garancia, akár kifejezett, akár beleértett formában, amely meghaladja az itt leírtakat, az értékesíthetőség és az adott célra való megfelelőség vélelmezett garanciáját is beleértve.

### **Károk kizárása:**

A ViewSonic felelőssége a termék javításának vagy kicserélésének költségére korlátozódik. A ViewSonic® nem vállal felelősséget az alábbiakért:

- Más vagyontárgyakban bekövetkező károk, amelyek a termék hibái miatt keletkeznek, kényelmetlenség miatt bekövetkező károk, a termék használatának elvesztése, időveszteség, profitveszteség, üzleti lehetőség elvesztése, jó hírnév elvesztése, üzleti kapcsolatok befolyásolása, illetve más kereskedelmi veszteség, még abban az esetben is, ha az ilyen jellegű károk bekövetkezésének lehetőségéről előre értesülni lehetett.
- Mármilyen más kár, függetlenül attól, hogy véletlenszerű, következményes vagy egyéb jellegű.
- Más felek bármilyen követelései a felhasználó felé.
- A ViewSonic® által fel nem jogosított személyek általi javítások vagy javítási kísérletek.

## **A regionális törvények hatása:**

Ez a garancia speciális jogokat biztosít Önnek, és elképzelhető, hogy Ön egyéb jogokkal is rendelkezik, amelyek régiónként eltérőek lehetnek. Néhány állam nem tesz lehetővé korlátozásokat vagy vélelmezett garanciát, illetve nem engedélyezi a véletlenszerű vagy következményes károk kizárását, ezért elképzelhető, hogy a fenti korlátozások és kizárások nem érvényesek Önre nézve.

## **A termék értékesítése az Egyesült Államokon és Kanadán kívül:**

Az Egyesült Államok és Kanada területén kívül értékesített ViewSonic® termékekre vonatkozó garanciainformációkért és szervizszolgáltatásokért lépjen kapcsolatba a ViewSonic® vállalattal vagy a helyi ViewSonic® viszonteladóval.

Kína kontinentális területén (vagyis Hongkong, Makaó és Tajvan kivételével) a termék garanciális időszakára a karbantartási garanciakártya általános használati feltételei érvényesek.

Az Európában és Oroszországban élő felhasználók a garancia részletes leírását a következő weboldalon tekinthetik meg: <http://www.viewsonic.com/eu/> (a "Support/Warranty Information" szakaszban).

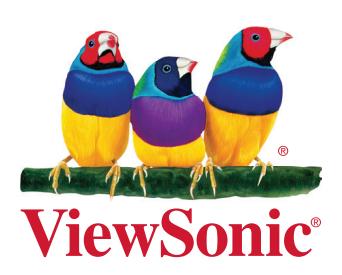